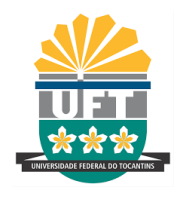

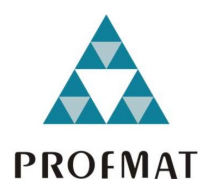

# **LUCIANO NEVES DE SANTANA**

# **O USO DO GEOGEBRA E RESOLUÇÕES VISUAIS NO ENSINO DE MATEMÁTICA**

ARRAIAS-TO 2019

### **LUCIANO NEVES DE SANTANA**

# **O USO DO GEOGEBRA E RESOLUÇÕES VISUAIS NO ENSINO DE MATEMÁTICA**

Dissertação apresentada ao Programa de Pós-Graduação em Matemática como requisito parcial à obtenção do grau de Mestre em Matemática.

Orientadora: Profa. Dra. Keidna Cristiane Oliveira Souza. Coorientador: Prof. Dr. Alex Carrazedo Dantas

ARRAIAS-TO 2019

#### **Dados Internacionais de Catalogação na Publicação (CIP) Sistema de Bibliotecas da Universidade Federal do Tocantins**

| S232a | Santana, Luciano Neves de.<br>O Geogebra e resoluções visuais no ensino de Matemática. /<br>Luciano Neves de Santana. - Arraias. TO. 2019.<br>73 f.                                                                                                    |
|-------|----------------------------------------------------------------------------------------------------|
|       | Dissertação (Mestrado Profissional) - Universidade Federal do<br>Tocantins - Câmpus Universitário de Arraias - Curso de Pós-<br>Graduação (Mestrado) Profissional em Matemática, 2019.<br>Orientadora : Dra. Keidna Cristiane Oliveira Souza<br>Coorientador: Dr. Alex Carrazedo Dantas |
|       | 1. Matemática - Estudo e ensino. 2. Geogebra (Software). 3.<br>Problemas da Obmep. 4. Resoluções Visuais. I. Título<br>CDD 510                                                                                                    |

TODOS OS DIREITOS RESERVADOS – A reprodução total ou parcial, de<br>qualquer forma ou por qualquer meio deste documento é autorizado desde<br>que citada a fonte. A violação dos direitos do autor (Lei nº 9.610/98) é crime<br>estabel

Elaborado pelo sistema de geração automatica de ficha catalográfica<br>da UFT com os dados fornecidos pelo(a) autor(a).

#### LUCIANO NEVES DE SANTANA

## O USO DO GEOGEBRA E RESOLUÇÕES VISUAIS NO ENSINO DE MATEMÁTICA

Dissertação apresentada ao Programa de Pós-Graduação Mestrado Profissional em Matemática em Rede, foi avaliada para a obtenção do título de Mestre em Matemática, e aprovada em sua forma final pela Orientadora e pela Banca Examinadora.

Data de Aprovação:  $14 / 06 / 2019$ 

Banca Examinadora:

 $\overline{\rho}$ 

Profa. Dra. Keidna Cristiane Oliveira Souza, UFT

Orientadora

Prof. Dr. Alex Carrazedo Dantas, UnB

Coorientador

Prof. Dr. José Carlos de Qliveira Júnior, UFT Examinador

Prof. Dr. Thiago Rodrigues Cavalcante, UFT  $\mathbb{K}$  kaminador

*Dedico este trabalho a minha esposa Maria Aparecida, a minha filha Ana Isabella Costa Santana, ao meu pai Jesus Silva Santana, a minha mãe Mariana Neves de Santana, e ao meu irmão Cristiano Neves de Santana.*

#### AGRADECIMENTOS

Agradeço a Deus pelas bençãos derramadas em minha vida, por iluminar meus pensamentos, fortalecer-me nas dificuldades e permitir a realização dos meus projetos.

Agradeço a minha família por entender a minha ausência e , muitas vezes, a falta de paciência. Ao meu pai Jesus Silva Santana, exemplo de honestidade, que Deus o tenha em um bom lugar. À minha mãe Mariana Neves de Santana, pelo apoio, preocupação, pelas orações e pelo amor incondicional. Ao meu irmão Cristiano, pelo carinho e amizade. À minha filha Ana Isabella, razão dos meus estudos, do meu trabalho e das minhas conquistas. À minha esposa Maria Aparecida, pelo amor, atenção, cuidado, preocupação, enfim, agradeço por estar sempre ao meu lado.

A todos os colegas do mestrado, pela convivência e que fizeram com que os finais de semana destes dois anos difíceis se tornassem mais alegres e menos cansativos. Aos amigos Fred, Moisés, Juliana, Luiz, Fábio e Ducyane, companheiros de muitas viagens.

Aos professores do PROFMAT/UFT/ARRAIAS, Adriano, Keidna, Eudes,Robson, Alcione e Fernando, por acreditarem no projeto e pela dedicação a nossa turma.

Especialmente, aos meus orientadores, Keidna e Alex, que foram muito além do papel de professores, grandes amigos e incentivadores. Obrigado por terem acreditado em mim.

A Secretaria de Estado de Educação do Distrito Federal, por conceder o afastamento, para dedicar-me exclusivamente ao curso.

Enfim, agradeço a todos que de alguma forma contribuíram para a realização desta conquista.

#### RESUMO

Esta dissertação tem como objetivo a utilização do *software* GeoGebra na Resolução Visual de problemas geométricos da Educação Básica. Dessa forma, induz a uma reflexão sobre as variadas formas de resolver um problema, entender que a Resolução Visual também é uma solução válida e pode levar a uma solução algébrica. *Softwares* como o GeoGebra nos permitem manipular de forma dinâmica objetos como pontos, retas, segmentos, entre outros, possibilitando uma visualização gráfica e algébrica dessa mudança de parâmetros. No âmbito educacional, a proposta tem o intuito de favorecer o ensino de Matemática uma vez que essa metodologia pode despertar o interesse pela disciplina, bem como, proporcionar ao aluno e ao professor fazer conjecturas. A formação continuada do professor é fundamental; esse deve estar atento às metodologias de ensino, orientando os alunos a utilizarem as novas tecnologias, favorecendo a organização do pensamento crítico. Para a realização da pesquisa, após um levantamento bibliográfico, fizemos a opção por três problemas das Olimpíadas Brasileiras de Matemática das Escolas Públicas (OBMEP), que envolvem área e perímetro. No primeiro problema, obtivemos uma função contínua não quadrática, a qual objetivamos minimizar. No segundo, a função resultante é definida por duas sentenças e é derivável em todo o seu domínio. Por último, no terceiro problema, encontramos uma função que não é contínua. Ainda que esses problemas sejam do Ensino Médio, estudar o comportamento dessas funções não é comum na Educação Básica. A Resolução Visual nos proporcionou conjecturar alguns resultados e propor a análise de vários outros. Quanto à metodologia, a pesquisa é classificada como exploratória de cunho qualitativo, uma vez que pretendemos compreender melhor as particularidades dos problemas propostos.

**Palavras-chave**: GeoGebra. Resolução Visual. Resolução Algébrica.

#### ABSTRACT

This dissertation aims to use GeoGebra *software* in the Visual Resolution of geometric problems of Basic Education. In this way, it induces a reflection on the various ways to solve a problem, to understand that the Visual Resolution is also a valid solution and can lead to an algebraic solution. *Softwares* such as GeoGebra allow us to dynamically manipulate objects such as points, lines, segments, among others, allowing a graphical and algebraic visualization of this change of parameters. In the educational scope, besides the aforementioned, the proposal intends to favor the teaching of Mathematics since this methodology can arouse the interest for the discipline, as well as, to allow the student and the teacher to make conjectures. To that end, the teacher's continuing education is fundamental, he must be attentive to teaching methodologies, guiding students to use the new technologies, favoring the organization of critical thinking. For the research, after a bibliographical survey, we made the option for three problems of the Olimpíada Brasileira de Matemática das Escolas Públicas, which involve area and perimeter. In the first problem, we obtain a non-quadratic continuous function, in which we aim to minimize. In the second, the resulting function is defined by two sentences and it is derivable throughout its domain. Finally, in the third problem, we found a function that is not continuous. Although the problems are of the High School, studying the behavior of these functions is not common in Basic Education. The visual resolution allowed us to conjecture some results and propose the analysis of several others. As for the methodology, the research is classified as exploratory of a qualitative nature, since we intend to unsderstand better the particularities of the proposed problems.

**Key words**: GeoGebra. Visual Resolution. Algebraic Resolution.

## Lista de ilustrações

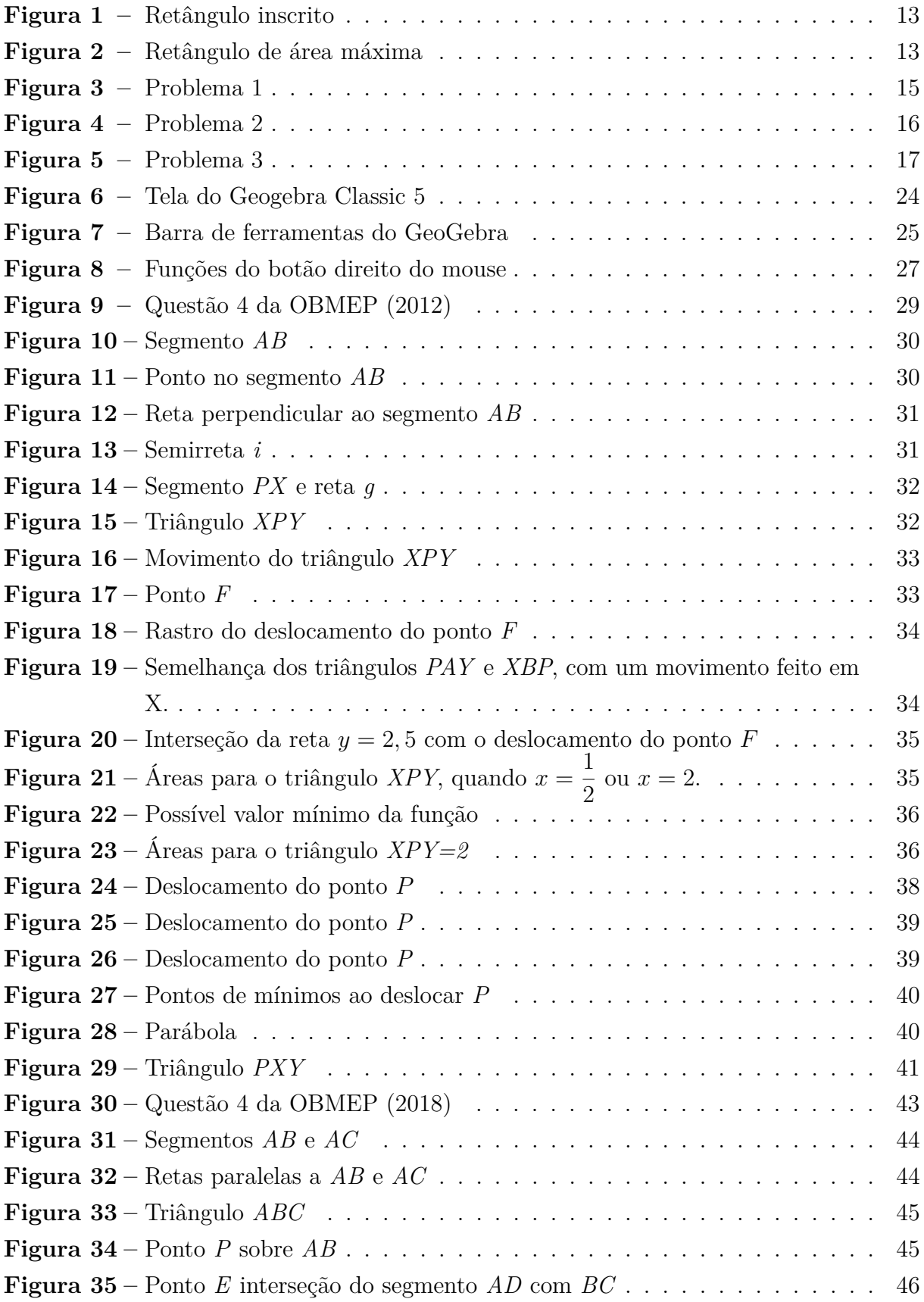

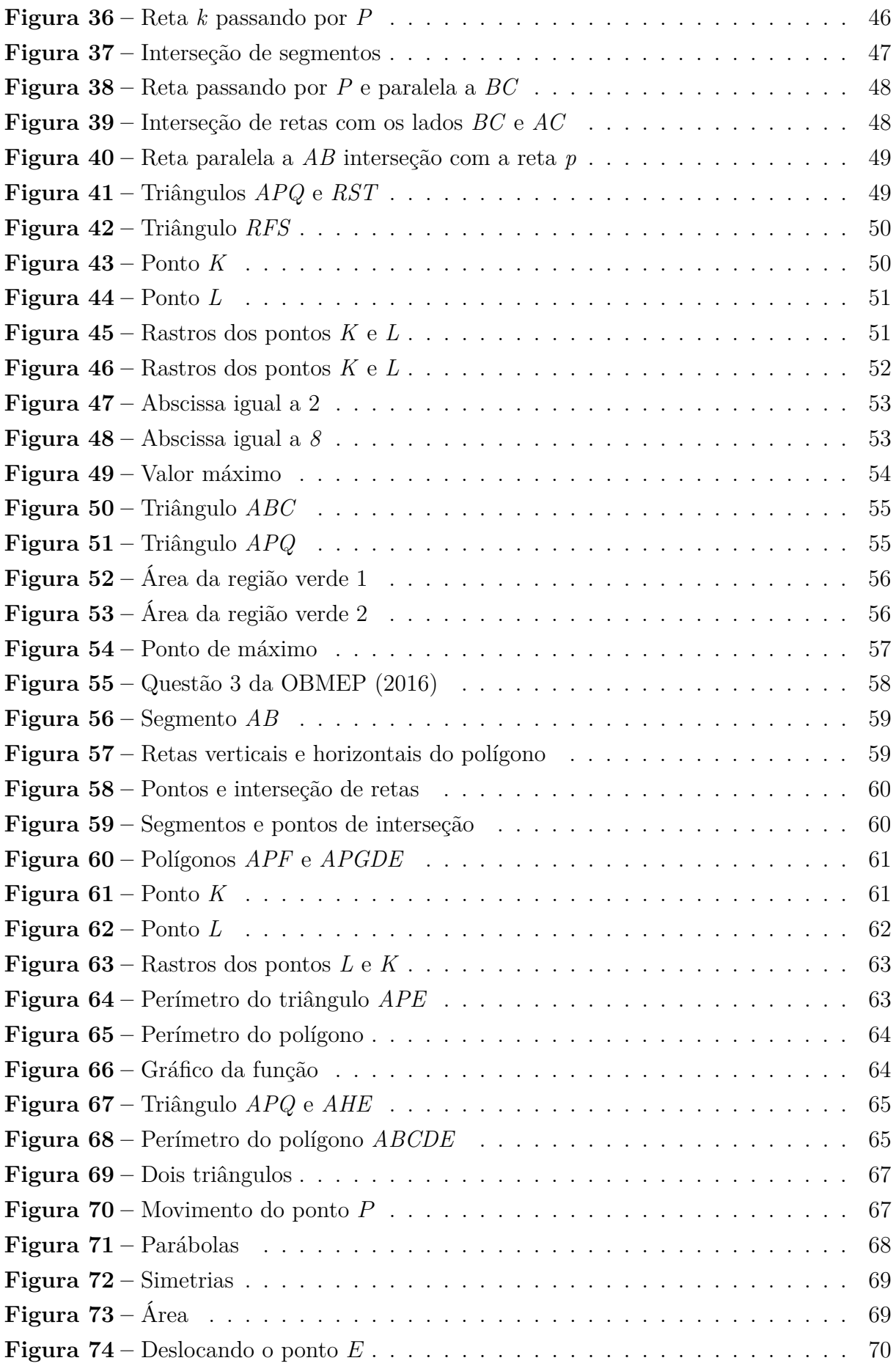

## **LISTA DE ABREVIATURAS E SIGLAS**

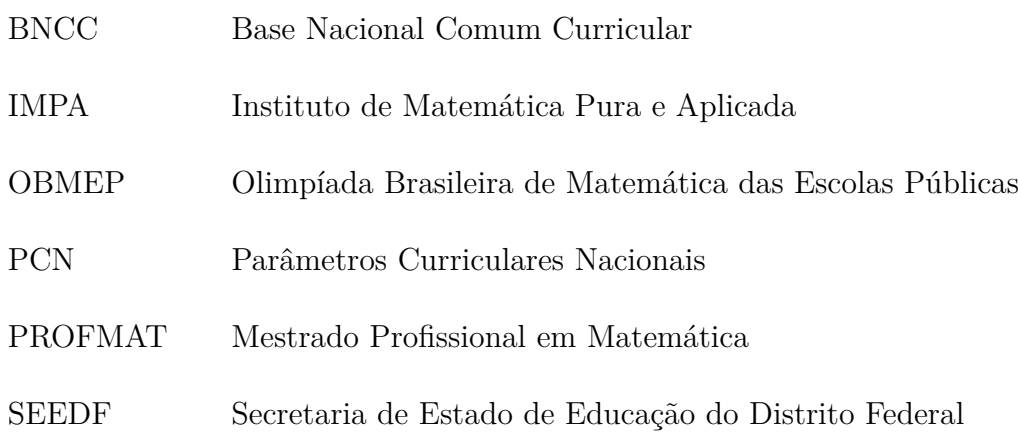

## SUMÁRIO

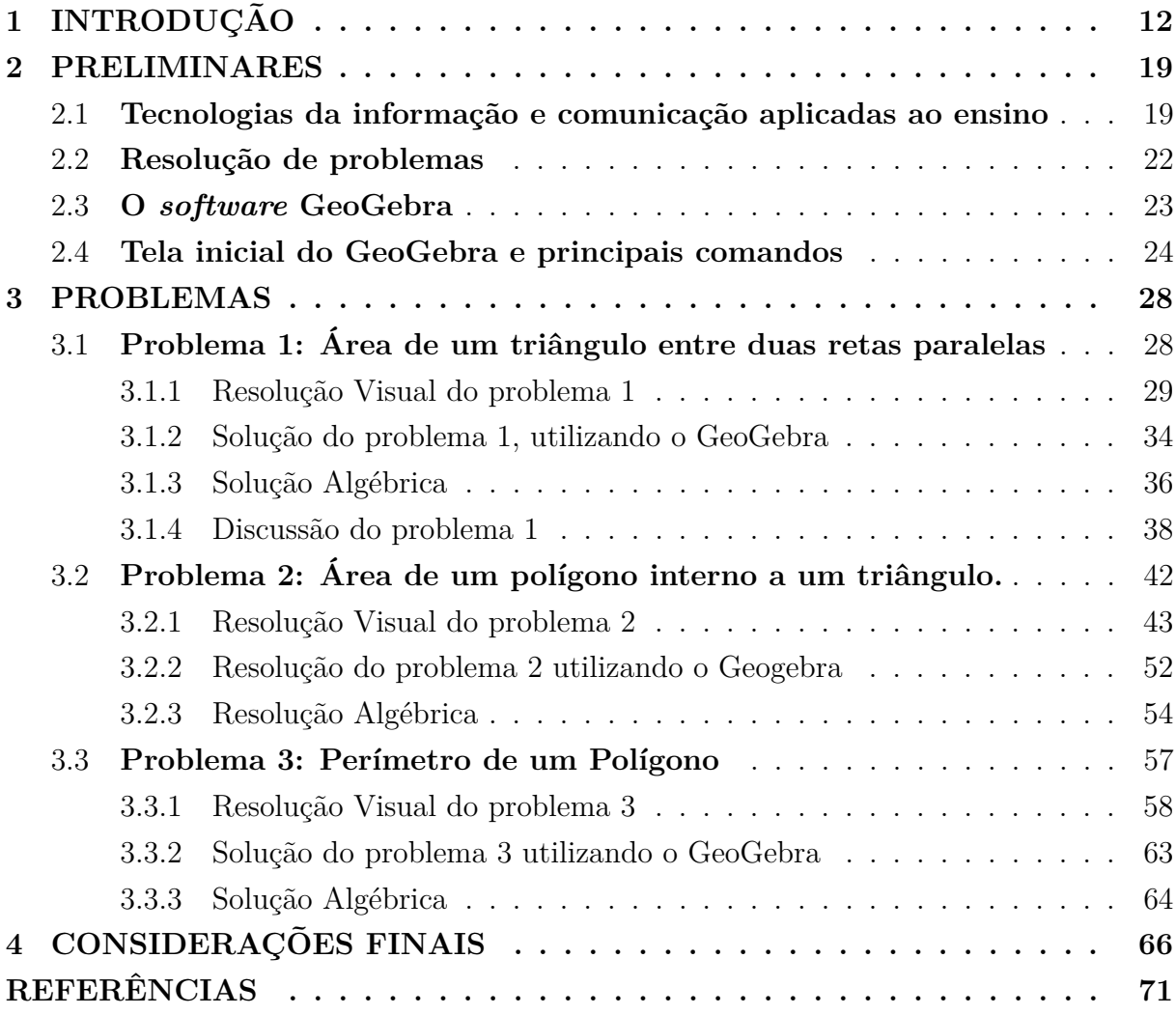

### <span id="page-12-0"></span>1 INTRODUÇÃO

Nos dias atuais, nós, profissionais da educação, não podemos ficar indiferentes às mudanças proporcionadas pelos avanços tecnológicos, uma vez que computadores, *smartphones*, *tablets*, por exemplo, estão cada vez mais presentes no cotidiano dos alunos e nas instituições de ensino, ou seja, novas ferramentas devem ser utilizadas no trabalho docente. Essas ferramentas contribuirão no processo de ensino e aprendizagem, além de mostrar ao aluno que a tecnologia pode também contribuir para resolver problemas matemáticos. Essas ligações podem trazer resultados positivos no âmbito escolar. Documentos oficiais como a Base Nacional Comum Curricular (BNCC), Brasil (2016), elencam a importância da utilização de novas tecnologias aplicadas ao ensino.

Como professor de rede pública de ensino da educação básica há 22 anos, nas aulas de geometria, estive limitado à aplicação de fórmulas à reprodução de conceitos. Resolvia todos os problemas de forma estática, ou seja, sem questionar a mudança de parâmetros ou movimentação de objetos.

Nesse contexto, pensamos em utilizar o GeoGebra e sua dinamicidade para resolver problemas de uma forma diferente da habitual, sem algoritmos ou fórmulas prontas. Esse tipo de resolução neste trabalho chamamos de Resolução Visual, pois cada passo será comprovado com uma figura, seguindo o rigor das construções feitas com régua e compasso[1](#page-12-1) . Apesar de nos limitarmos a problemas com forte apelo geométrico, muitos outros tipos de problemas podem ser resolvidos utilizando o programa.

Em seu trabalho Sistemas Lineares, Boccardo (2017) aborda os métodos de resolução de sistemas lineares, bem como a interpretação geométrica do conjunto solução de sistemas com duas ou três variáveis, utilizando o *software* GeoGebra

Para nós, a diferença significante das construções feitas no GeoGebra está no fato de poder permitir o movimento de um ponto definido sobre certo objeto. Como exemplo, considere o problema de encontrar a área máxima entre todos os retângulos inscritos em um triângulo retângulo de catetos medindo  $9 \, cm \, e \, 12 \, cm$ . Comece construindo o triângulo  $ABC$  retângulo em  $A$  e marque o ponto  $D$  que se movimenta sobre o segmento  $AB$ . Construa o retângulo  $ADEG$ , Figura 1, em que os pontos  $E e G$  estão, respectivamente, sobre os lados  $BC \in AC$ . Crie um ponto  $P$  com abscissa igual ao comprimento do segmento  $AD$  e ordenada igual à área do retângulo  $ADEG$ 

<span id="page-12-1"></span><sup>1</sup> Para maiores informações sobre construções com régua e compasso, consultar o livro Construções Geométricas, de Eduardo Wagner com a colaboração de José Paulo Q. Carneiro, Rio de Janeiro: SBM, 2007.

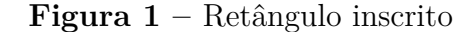

<span id="page-13-0"></span>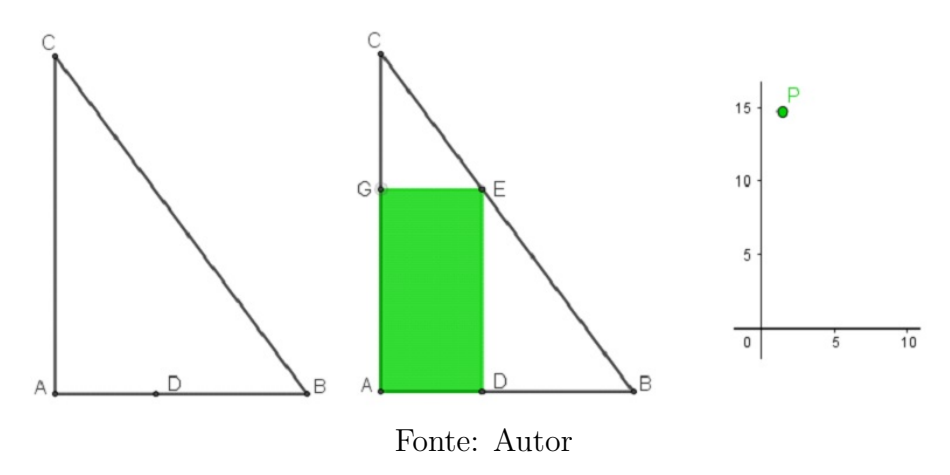

<span id="page-13-1"></span>A possibilidade de movimentar o ponto  $D$  e habilitar o rastro do ponto  $P$  nos dá a função que associa o comprimento da base  $AD$  com a área do retângulo  $ADEG$ , como mostra a Figura 2 a seguir.

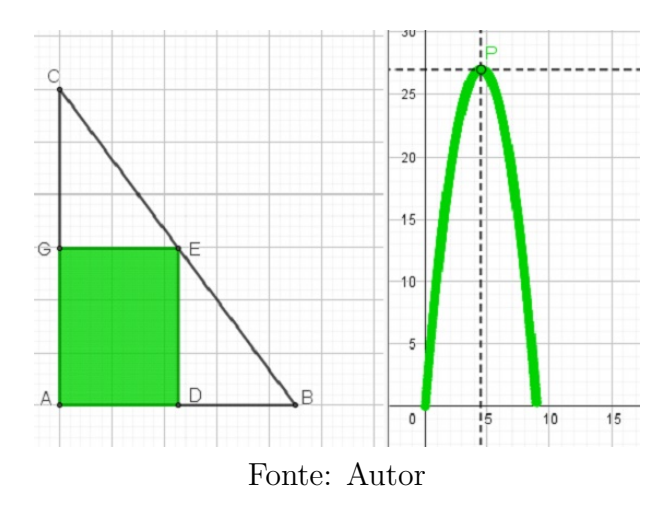

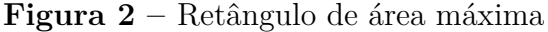

Note que a área máxima 27 é encontrada quando o comprimento do segmento AD  $\acute{\text{e}}$  4, 5 ( $|AD| = 4, 5$ ).

Resoluções análogas a esta, de problemas variados, podem ser encontradas nos artigos: *O uso do software GeoGebra para o estudo de problemas de otimização no Ensino Médio* (LIMA; FREITAS, 2017) e *Resolução de um problema com o uso de diferentes ferramentas do Geogebra* (DANTAS, 2019).

Durante a pesquisa, foram levantadas as seguintes questões: Ao movimentar um ponto, todas as propriedades do problema mantêm-se? Qual o impacto desse tipo de resolução no processo de ensino e aprendizagem? A hipótese é que o rigor nas construções mantém as propriedades iniciais do problema, e a dinâmica que o *software* proporciona favorece o aluno na organização do pensamento matemático, além de ser um recurso no ensino de Matemática.

Nesse contexto, o objetivo do trabalho é construir resoluções visuais de problemas geométricos da Educação Básica, utilizando apenas ferramentas elementares do GeoGebra. Para efeito desse estudo, desafiamo-nos aos seguintes objetivos específicos:

- ∙ Mostrar que o rigor na fase de construção dos modelos pode influenciar na solução dos problemas;
- ∙ Mostrar como a mudança de parâmetros (movimento de pontos e segmentos) influencia na Resolução Visual do problema;
- ∙ Estudar o comportamento de algumas funções;
- ∙ Resolver problemas de otimização;
- ∙ Fazer uma análise visual da solução do problema;
- ∙ Mostrar a resolução algébrica dos problemas.

Com base nos objetivos deste trabalho, a pesquisa é caracterizada como exploratória.

> Estas pesquisas têm por objetivo proporcionar maior familiaridade com o problema, com vistas a torna-lo mais explícito ou a construir hipóteses. Pode-se dizer que estas pesquisas têm como objetivo principal o aprimoramento de ideias ou a descoberta de intuições. (GIL, 2002, p. 41).

Com base nos procedimentos técnicos utilizados, ou seja, como os problemas foram escolhidos e abordados, esta é classificada como uma pesquisa bibliográfica.

Para Gil (2002),

A pesquisa bibliográfica é desenvolvida com base em um material já elaborado, constituído principalmente de livros e artigos científicos. Embora em quase todos os estudos seja exigido algum tipo de trabalho dessa natureza, há pesquisas desenvolvidas exclusivamente a partir de fontes bibliográficas. Boa parte dos estudos exploratórios pode ser definida como pesquisas bibliográficas. (GIL, 2002, p. 44).

Quanto à análise, o trabalho faz opção pelo método qualitativo, uma vez que o mesmo visa compreender as particularidades dos problemas propostos.

Dessa forma, fizemos uma escolha prévia de três problemas das Olimpíadas Brasileiras de Matemática das Escolas Públicas (OBMEP). Para alcançar o objetivo, elaboramos um "*protocolo de construção*" para resolver cada problema e, assim, otimizar os passos de tal forma que as soluções ficassem evidentes.

## **Figura 3 –** Problema 1

<span id="page-15-0"></span>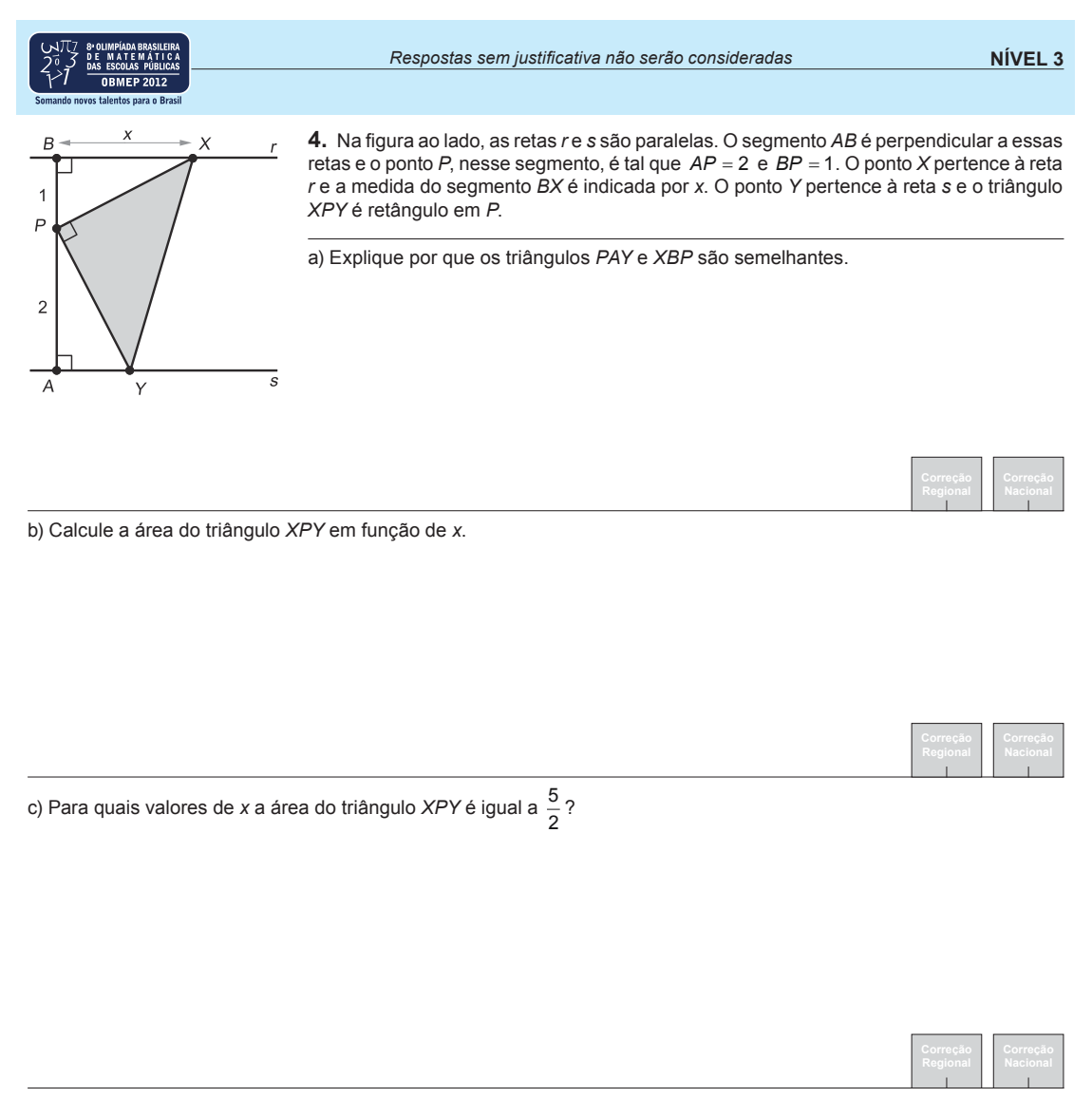

d) Determine o valor de x para o qual a área do triângulo XPY é mínima e calcule o valor dessa área.

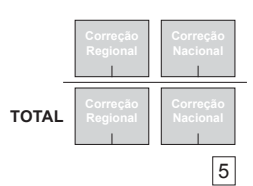

Fonte: IMPA (2012)

### **Figura 4 –** Problema 2

<span id="page-16-0"></span>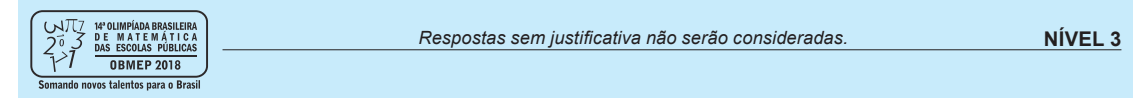

**4.** O triângulo retângulo ABC tem catetos de medidas AB = 10 e AC = 10. O ponto P sobre o lado AB está a uma distância *x* de *A*. O ponto Q sobre o lado AC é tal que PQ é paralelo a BC. Os pontos R e S sobre BC são tais que QR é paralelo a *AB* e *PS* é paralelo a *AC*. A união dos paralelogramos *PBRQ* e *PSCQ* determina uma região cinza de área  $f(x)$  no interior do triângulo ABC.

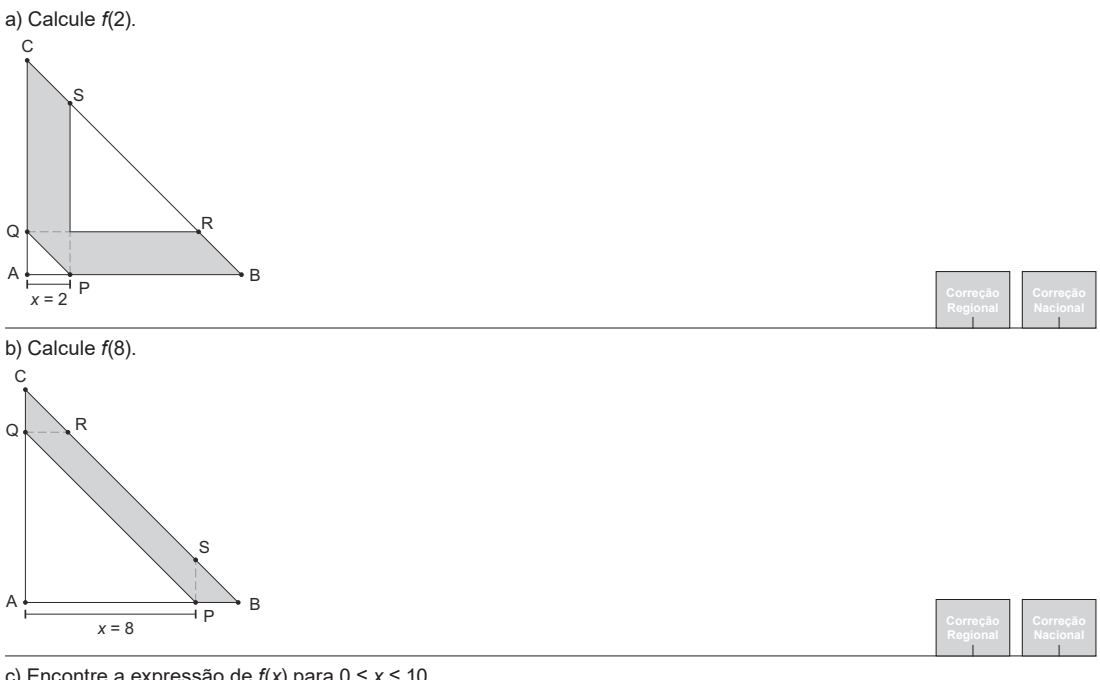

c) Encontre a expressão de  $f(x)$  para  $0 \le x \le 10$ .

d) Para qual valor de x a área  $f(x)$  é máxima?

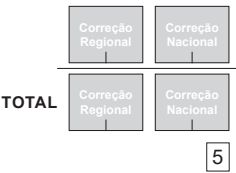

Fonte: IMPA (2018)

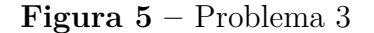

<span id="page-17-0"></span>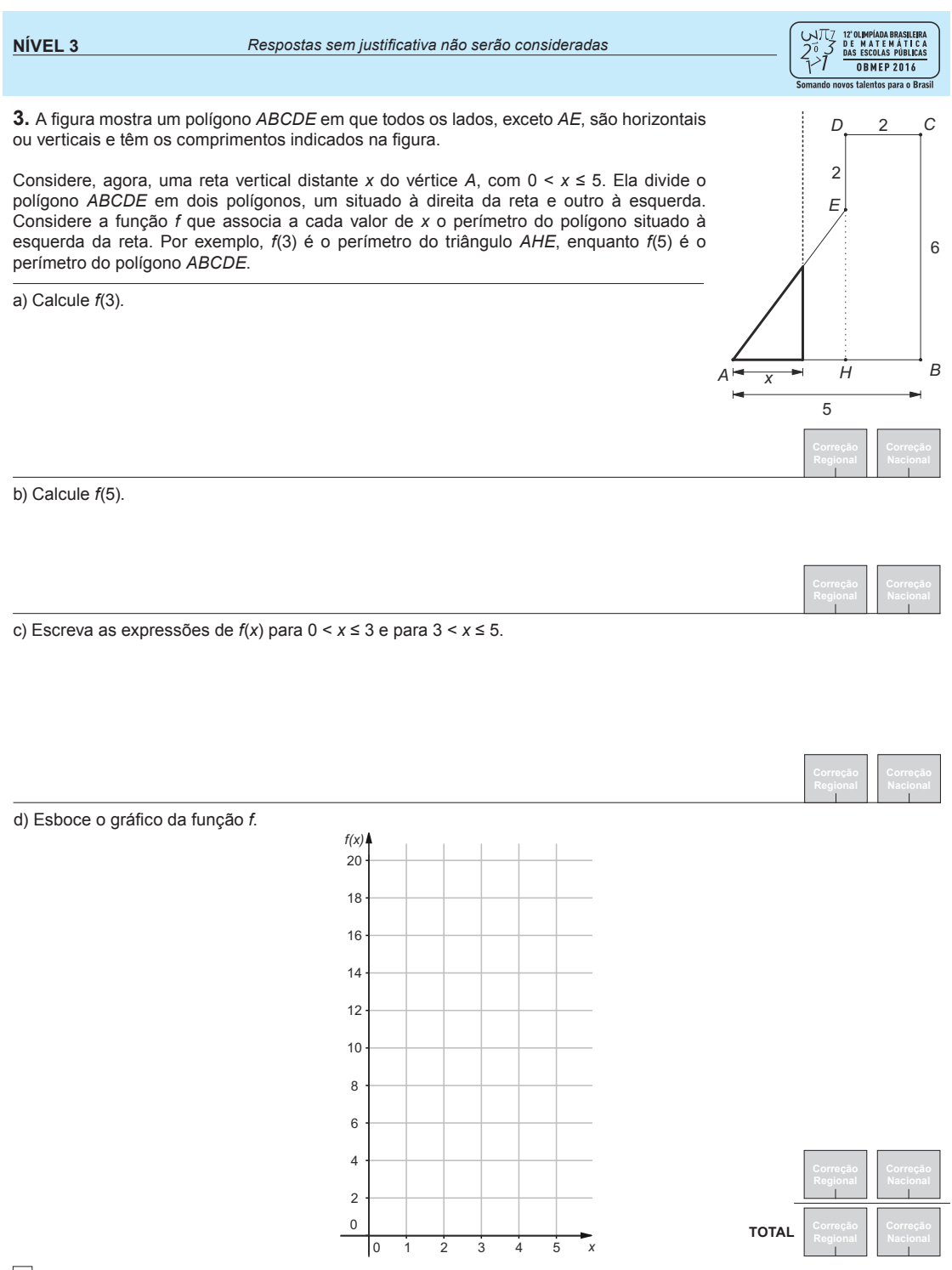

4

Fonte: IMPA (2016)

Essa experiência com as construções e as dificuldades enfrentadas na transcrição possibilitaram enxergar novos questionamentos e ampliar entendimentos em outras direções.

Descritas a considerações iniciais, esta dissertação está estruturada em quatro capítulos. A introdução, nesta apresentamos o trabalho.

No segundo capítulo, intitulado "Preliminares", embasamos em levantamentos bibliográficos que abordam algumas tendências da Educação Matemática presentes em nosso trabalho, a saber, Tecnologias da Informação e Comunicação e a Resolução de Problemas, e também um breve relato sobre o *software* GeoGebra, nossa ferramenta para a resolução dos problemas.

No terceiro capítulo, buscamos discutir os três problemas da OBMEP, cada um com sua peculiaridade. Em cada problema, apresentamos dois tipos de resoluções: uma visual, que é o objetivo do trabalho, e outra algébrica. Esta, com intuito de validar a visual, aplicamos diversos conceitos de geometria, análise e álgebra que fazem parte dos conteúdos das disciplinas do PROFMAT. Para a Resolução Visual, como mencionado, utilizamos o rigor das construções geométricas. No primeiro problema, habilitando o comando rastro, resultou em uma função contínua em todo seu domínio. No segundo problema, alcançamos uma função definida por duas sentenças, o esboço do gráfico nos mostra dois arcos de parábola que se encaixam perfeitamente, o que podemos comprovar fazendo uma breve discussão sobre o fato de a função ser derivável nesse ponto. Por fim, no terceiro problema, chegamos a uma função que não é contínua, e diferente dos anteriores em que envolvia áreas, neste o perímetro foi objeto de estudo.

No quarto e último capítulo, dedicamos às considerações finais. Neste, deixamos alguns questionamentos para cada problema, a fim de que o leitor possa fazer conjecturas e pesquisas futuras.

#### <span id="page-19-0"></span>2 PRELIMINARES

No presente capítulo, apresentaremos uma discussão sobre as principais tendências da Educação Matemática que são relevantes para o desenvolvimento do trabalho. As tendências abordadas foram: as Tecnologias da Informação e Comunicação (TIC's) e a Resolução de Problemas. Ademais, procuramos informações nos documentos oficiais, como a Base Nacional Comum Curricular (BNCC) e os Parâmetros Curriculares Nacionais (PCN), e verificamos o que esses documentos dizem sobre a aplicação dessas tendências. Para finalizar o capítulo, aduzimos uma abordagem sobre o *software* GeoGebra, sua interface e comandos básicos que serão utilizados nas construções.

#### <span id="page-19-1"></span>2.1 Tecnologias da informação e comunicação aplicadas ao ensino

Nos dias atuais, com o acesso facilitado às tecnologias, é inevitável a utilização desses recursos, no ambiente escolar, no processo de ensino e aprendizagem. Conforme PIVA (2013),

> O computador tem se transformado na ferramenta utilizada na maioria das tarefas, principalmente aquelas relacionadas à comunicação e ao conhecimento. Com isso, está cada vez mais presente em nossas vidas. [...] Além de facilitar a visualização de alguns fenômenos, animações, simulações entre outros, o computador pode ser utilizado como ferramenta de interação, principalmente se estiver disponível para uso dos alunos. [...] (PIVA, 2013, p. 30).

De acordo com os Parâmetros Curriculares Nacionais, a utilização de recursos tecnológicos nas aulas de Matemática, como o computador, traz significativas contribuições para refletir sobre o processo de ensino e aprendizagem dessa disciplina, uma vez que:

> ∙ Relativiza a importância do cálculo mecânico e da simples manipulação simbólica, uma vez que por meios de instrumentos esses cálculos podem ser realizados de modo mais rápido e eficiente;

> ∙ Evidencia para os alunos a importância do papel da linguagem gráfica e de novas formas de representação, permitindo novas estratégias de abordagens de variados problemas;

> ∙ Possibilita o desenvolvimento, nos alunos, de um crescente interesse pela realização de projetos e atividades de investigação e exploração como parte fundamental de sua aprendizagem;

> ∙ Permite que os alunos construam uma visão mais completa da verdadeira natureza da atividade Matemática e desenvolvam atitudes positivas diante do seu estudo (BRASIL, 1998, p. 43).

Além dos PCN's, a BNCC também trata das TIC's como parte do contexto de vida dos alunos. O documento reconhece os benefícios que a cultura digital tem promovido nas esferas sociais. Para o Ensino Fundamental a BNCC destaca que a competência específica

de Matemática deve: "Utilizar processos e ferramentas matemáticas, inclusive tecnologias digitais disponíveis, para modelar e resolver problemas cotidianos, sociais, de outras áreas do conhecimento, validando estratégias e resultados".(BRASIL, 2016, p. 267).

Dessa forma, a inserção de novas tecnologias pode dinamizar a interação com o conhecimento. O aluno deve ser protagonista, não pode ficar restrito a simplesmente fazer contas nas aulas de Matemática. Assim, fica evidenciado que não podemos excluir as TIC's da sala de aula.

Outro ponto a ser destacado é que, para o ambiente escolar se adequar às demandas de um mundo tecnológico, a formação do professor é um fator determinante para o sucesso ou fracasso no processo de ensino e aprendizagem.

> É necessário dar prioridade absoluta na formação docente, não tanto no sentido de fornecer aos professores um conhecimento mínimo de informática, e mais precisamente sobre Computação. É necessário, também, e, sobretudo, fornecer bases para seu uso crítico, de modo a garantir a inserção de instrumentos informáticos no processo educativo ocorra com plena consciência da sua viabilidade, validade e oportunidade no processo de ensino aprendizagem (BRANDÃO, 1995, p. 63).

Nesse contexto, de inovações tecnológicas, o professor deve refletir sobre as práticas pedagógicas utilizadas em sala, para o aluno do século XXI. Não se trata de substituir o papel e o lápis pelo computador, mas pensar em propostas que possam fazer a integração entre o computador e as mídias tradicionais, considerando-o uma ferramenta para o desenvolvimento do pensamento Matemático. De acordo com FIORENTINI e CAS-TRO(2003),

> O conceito do saber docente pressupõe a existência de algumas mediações. Uma delas é a reflexão. Sem ela, a formação docente e a respectiva produção de saberes não acontecem de modo efetivo. Sem reflexão, o professor mecaniza a sua prática, cai na rotina, passando a trabalhar de forma repetitiva, reproduzindo o que está pronto, e o que é mais acessível, fácil ou simples (FIORENTINI; CASTRO, 2003, p. 127).

Em nosso trabalho, fizemos uma reflexão sobre a solução de problemas com foco na Resolução Visual. Aqui, percebemos que se faz necessária uma mudança em minha prática docente, pois em 20 anos como professor da rede pública do Distrito Federal, sempre optei por métodos tradicionais, quadro e giz, com enfoque exclusivamente em resoluções algébricas. Cabe ressaltar que, na época em que me formei, não tinha disponível a quantidade de *softwares* e aplicativos, alguns gratuitos, como nos dias de hoje. Assim, a formação do professor é um aspecto fundamental para o sucesso no uso das tecnologias.

A reflexão e a formação (inicial e continuada) fazem-se necessárias, pois a utilização das TIC's no ensino pode proporcionar resultados positivos ou negativos.

A análise de vários casos já relatados em pesquisas e publicações na área de educação mostra problemas recorrentes, que estão na base de muitos dos fracassos no uso das tecnologias mais atuais na educação. O primeiro é a falta de conhecimento dos professores para melhor uso pedagógico da tecnologia, seja ela nova ou velha. Na verdade, os professores não são formados para o uso pedagógico das tecnologias, sobretudo as TIC's. Nesse caso igualam-se aquele professor que fica lendo para a turma sonolenta o assunto da aula, o que exibe uma série interminável de slides e faz apresentações em power point, o que coloca vídeo que ocupa o tempo todo da aula, ou que usa a internet como se fosse apenas um grande banco de dados, para que os alunos façam uma pesquisa. (KENSKI, 2007, p. 57).

Sobre os caminhos que podem ser positivos no processo de ensino e aprendizagem, para D'Ambrósio (2003),

> É preciso substituir os processos de ensino e aprendizagem que priorizem a exibição, que levam a um receber passivo do conteúdo, por processos que estimulem os alunos a participação. É preciso que eles deixem de ver a Matemática como um produto acabado, cuja transmissão de conteúdo é vista como um conjunto estático de conhecimentos e técnicas. (D'AMBRÓSIO, 2003, p.65)

A utilização de *softwares* voltados para o ensino de Matemática, em especial, o GeoGebra, que vamos abordar na pesquisa, evidencia a possibilidade do aluno manipular objetos, visualizar graficamente a mudança de parâmetros, possibilitando o mesmo, a fazer conjecturas, e resolver problemas. Ou seja, a construção do conhecimento pelo próprio aluno, a chamada visão construtivista, ocorre.

O construtivismo se baseia nas ideias do famoso psicólogo suíço Jean Piaget (1896- 1980), considerado uma das maiores autoridades em relação ao funcionamento da inteligência e ao processo de aquisição do conhecimento. O propósito, é que o aluno construa seu próprio conhecimento, ou seja , o professor é o mediador do processo de ensino, deixando de ser protagonista.

O uso da teoria construtivista para denominar a construção do conhecimento por intermédio do computador é abordado por Valente (1991, p.24) quando diz que "o computador pode enriquecer ambientes de aprendizagem onde o aluno, interagindo com objetos desse ambiente, tem a chance de construir o seu conhecimento."

Por fim, entendemos que para a utilização das TIC's no processo de ensino e aprendizagem da Matemática, em especial nas atividades propostas em nosso trabalho, que a formação do professor tem grande relevância, uma vez que precisa estar familiarizado com o *software*, dominando seus conceitos básicos, e principalmente as definições e proposições matemáticas que serão utilizadas para a compreensão do que aqui chamamos de Resolução Visual.

### <span id="page-22-0"></span>2.2 Resolução de problemas

Ao longo da História da Matemática, o desenvolvimento de conceitos está diretamente associado à Resolução de Problemas, que veio a se consolidar como linha de pesquisa no campo de Educação Matemática, na década de 1980, nos Estados Unidos, a partir dos trabalhos de Polya, em que ele propôs que a resolução de problemas deveria ser o foco da Matemática escolar dos anos 1980. Mas o que é um problema? o significado etimológico, pode ser interpretado como "*lançar-se à frente*", que vem do prefixo pró, que significa "*diante*", "*à frente*", e o complemento bállein, que significa "*colocar*", "*lançar*".

Ao abordar a noção de problema,Polya (1981) afirmou que "*só existe um problema quando há uma dificuldade que se deseja vencer*". Em seu livro *A arte de resolver problemas* (1995), apresenta detalhadamente quatro fases da Resolução de Problemas, em que o resolvedor (pessoa que vai resolver o problema) é a figura principal. O resolvedor de problema precisa, segundo Polya (1995):

∙ Compreender o problema e a pergunta enunciada, além de querer respondê-la, identificar o que já conhece e o que desconhece e as condições nele presentes;

∙ Resgatar seus conhecimentos, suas experiências passadas com um problema semelhante já resolvido ou utilizar várias abordagens experimentais antes de se comprometer com uma que se pareça promissora, elaborando um plano de ação;

∙ Executar o plano de ação, realizar cálculos, colocar em prática os procedimentos para resolver o problema; no caso de um impasse, dever retornar à elaboração do plano e fazer os ajustes necessários;

∙ Conferir os resultados obtidos no desenvolvimento do plano e sua execução, verificando se este segue as informações apontadas no problema; com isso, valida o plano e chega a uma solução para o problema. (Polya, 1995 p.3-10)

Alguns princípios que envolvem a Resolução de Problemas foram descritos nos Parâmetros Curriculares Nacionais (1998):

∙ O problema é o ponto de partida da atividade Matemática. A resolução do problema permite ao professor abordar conceitos, ideias e procedimentos matemáticos, por meio de estratégias desenvolvidas pelo aluno no processo de resolução;

∙ O problema deve ser desafiador, exigir que o aluno interprete o enunciado e estruture a situação apresentada. Exercícios que possam ser resolvidos de forma mecânica, a partir da aplicação de uma fórmula ou procedimento decorado, não caracterizam problemas;

∙ Para resolver um problema, o aluno constrói aproximações sucessivas de um conceito. Ele utiliza o que aprendeu ao resolver outro problema, o que exige transferências,

retificações e rupturas, assim como pode ser observado na História da Matemática;

∙ O aluno não constrói um conceito de forma isolada para resolver um problema, mas constrói um campo de conceitos que tem sentido em um campo de problemas;

∙ Os problemas não devem ser utilizados como aplicações de um conhecimento supostamente adquirido pelos alunos, e a resolução de problemas não deve ser desenvolvida em paralelo à aprendizagem de conceitos e estruturas matemáticas, mas ser meio pelo qual os alunos aprendem.

Entendemos que a metodologia de Resolução de Problemas é uma ferramenta importante para estimular o raciocínio, reflexão e a descoberta. Assim, o caminho heurístico preconizado por Polya, foi utilizado com ênfase nas resoluções dos problemas propostos em nosso trabalho.

Diante do exposto, fizemos uma pesquisa, utilizando o *software* GeoGebra, na resolução de problemas. Nosso foco foi a Resolução Visual do problema. Utilizando ferramentas simples do programa, entendendo a dinâmica da resolução, sem os cálculos algébricos. O que diferencia nosso trabalho de outros é o fato de resolver problemas, utilizando o rigor das construções, sem a preocupação inicial com a parte algébrica. A partir das respostas obtidas, fazemos novas conjecturas e observamos o comportamento de algumas funções, justificando algebricamente os resultados obtidos. Isso justifica a importância da utilização da geometria dinâmica na pesquisa. Conforme GIRALDO (2012)

> Em geometria dinâmica, a garantia de validade das propriedades e relações matemáticas no objeto apresentado é incorporada concretamente no próprio processo de construção da representação. Desta forma as próprias experiências de construir representações em geometria dinâmica já constituem, por si só, exercícios que demandam um maior nível de conhecimento matemático dos objetos. Essas experiências podem ainda fornecer pistas sobre outras propriedades e relações dos objetos construídos, além daqueles que fazem parte das suas definições ou são dados nos enunciados dos problemas, sugerindo porque eles são válidos (ou não válidos) e indicando caminhos para a sua dedução. Assim, o processo de construção pode nos levar a perceber e conjecturar propriedades, que, evidentemente, deverão ser confirmados ou refutados por argumentos matemáticos. (GIRALDO; CAETANO e MATTOS, 2012, p. 68).

#### <span id="page-23-0"></span>2.3 O software GeoGebra

O Geogebra é um *software* de geometria dinâmica, criado por Markus Hohenwarter, que iniciou o projeto em 2001 na Universidade de Salzburg. É gratuito, o que permite aos usuários, a utilização em *smartfones*, tão presentes nas salas de aula nos dias atuais, ou até mesmo, em um laboratório de informática inteiro, de escolas com esse aporte.

O *software* foi desenvolvido para o ensino e aprendizagem de Matemática nos mais variados níveis, desde as séries iniciais do ensino básico ao ensino superior.

Com uma interface agradável, permite trabalhar com ferramentas de cálculo, álgebra e geometria, de forma simultânea, permitindo fazer analogias através de uma visualização imediata. As janelas de álgebra e geometria, por exemplo, nos permitem representar o mesmo objeto, de maneiras diferentes, o que nos proporciona uma visão mais ampla, interligando conceitos.

De acordo com Hohenwarter (2007),

O GeoGebra é um sistema de geometria dinâmica. Permite realizar construções tanto com, pontos, vetores, segmentos, retas, cônicas como com funções que podem se modificar posteriormente de forma dinâmica. Por outro lado, equações e coordenadas podem estar interligadas diretamente através do GeoGebra. Assim o *software* tem a capacidade de trabalhar com variáveis vinculadas a números, vetores, e pontos; permitindo achar derivadas e integrais de funções e oferecer comandos, como raízes e extremos. (HOHENWARTER, 2007,p.4)

No presente trabalho, o *software* é utilizado como auxílio, para compreender de forma visual a resolução de alguns problemas, uma vez que a representação e resolução do problema que muitas vezes é apresentado ao aluno, seja no papel ou quadro, pode não aguçar a sua criatividade, para fazer conjecturas e observar determinadas propriedades.

### <span id="page-24-1"></span>2.4 Tela inicial do GeoGebra e principais comandos

<span id="page-24-0"></span>A seguir, mostraremos a tela inicial do GeoGebra (Figura [6](#page-24-0) e Figura [7\)](#page-25-0), assim como os principais comandos utilizados no trabalho. Mais informações sobre download, tutoriais, materiais de apoio, podem ser obtidas no site (www.geogebra.org).

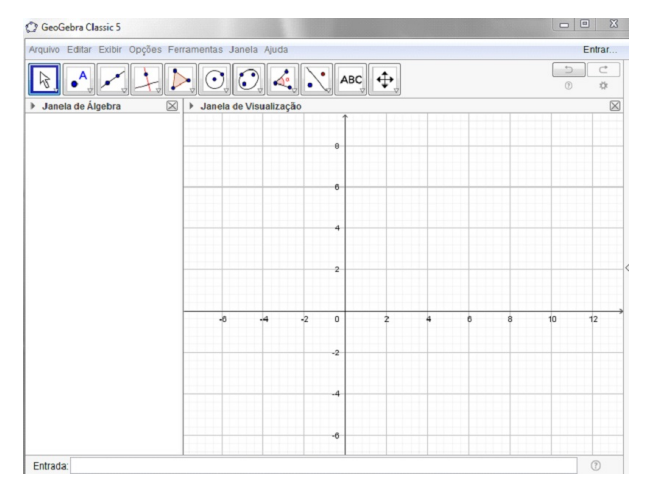

**Figura 6 –** Tela do Geogebra Classic 5

Fonte: Nobriga (2010)

## **Figura 7 –** Barra de ferramentas do GeoGebra

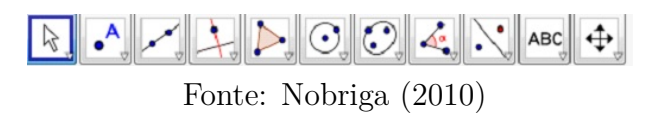

<span id="page-25-0"></span>Vamos explicitar aqui, apenas os comandos básicos, utilizados nas construções dos problemas discutidos no texto. As ferramentas, assim como suas respectivas funções, serão listadas dentro de cada janela.

### **Menu da janela 1**

Selecionar, mover e manipular objetos.

## **Menu da janela 2**

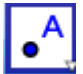

Cria um novo ponto em um espaço livre, em um objeto ou em uma interseção.

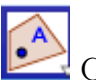

Cria um ponto em objeto definido.

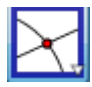

Com esta ferramenta, podemos explicitar os pontos de interseção entre dois objetos.

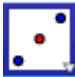

Esta opção cria o ponto médio entre dois pontos.

## **Menu da janela 3**

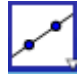

Reta que passa por dois pontos.

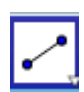

Segmento de reta que une dois pontos.

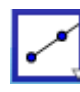

Semireta a partir de dois pontos.

**Menu da janela 4**

Construir uma reta perpendicular a uma reta, semireta, segmento, vetor, eixo ou lado de um polígono.

Construir uma reta paralela a uma reta, semireta, segmento, vetor, eixo ou lado de um polígono.

## **Menu da janela 5**

Construir um polígono de n lados.

## **Menu da janela 11**

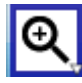

Ampliar as figuras que estão na área gráfica, como se estivesse aumentando o zoom.

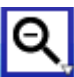

Diminuir as figuras que estão na área gráfica, como se estivesse diminuindo o zoom.

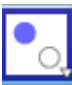

Exibir ou ocultar objetos.

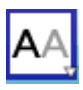

Exibir ou ocultar rótulos.

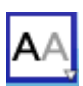

Apagar objetos, tanto na área gráfica, quanto na janela algébrica.

A Figura [8](#page-27-0) exibe as funções do botão direito do mouse.

<span id="page-27-0"></span>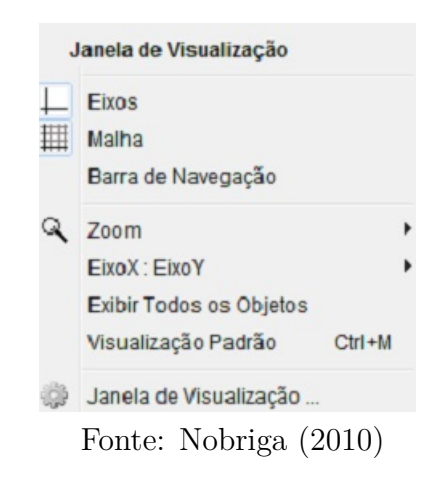

**Figura 8 –** Funções do botão direito do mouse

Como estamos abordando uma solução para os problemas através do GeoGebra, em todas as construções que serão apresentadas neste trabalho, o comando "Habilitar Rastro" é utilizado com frequência, assim como algumas edições feitas nas propriedades de um objeto, bem como, cores, espessura, etc. Tais comandos são executados, utilizando o botão direito do mouse. O objetivo dessa apresentação aqui foi para o leitor se familiarizar com a interface do GeoGebra e com os comandos utilizados no trabalho, uma vez que os problemas a serem resolvidos, não exigem construções sofisticadas, apenas conceitos básicos de geometria.

Com isso, finalizamos este capítulo e estamos aptos a adentrar no objetivo deste trabalho.

#### <span id="page-28-0"></span>3 PROBLEMAS

Neste capítulo, vamos abordar três problemas retirados das provas das Olimpíadas Brasileiras de Matemática das Escolas Públicas (OBMEP) dos anos de 2012, 2016 e 2018; todas do Nível 3 da segunda fase. Cada problema envolve variação de área ou de perímetro de uma figura plana. Faremos dois tipos de resolução: O primeiro utilizando o *software* GeoGebra e o segundo utilizando artifícios algébricos.

Chamaremos a resolução feita com o GeoGebra de Resolução Visual, e essa será apresentada passo a passo, seguindo de uma descrição, uma imagem e um comentário, ou seja, formalmente Resolução Visual é um algoritmo em que cada passo desse algoritmo é comprovado com uma figura construída com o GeoGebra. Seguimos esse procedimento para mostrar que, com cada construção, podemos atingir os seguintes objetivos:

- 1) Resolver o problema, isto é, por meio da construção encontrar uma resposta que satisfaça cada item do problema;
- 2) Rigidez na construção, ou seja, as propriedades não se alteram com a animação de um ponto, ampliação ou redução da figura ou até mesmo ao mudar objetos;
- 3) Inspirar uma solução algébrica e, assim, utilizar a mesma para verificar a Resolução Visual.

### <span id="page-28-1"></span>3.1 Problema 1: Área de um triângulo entre duas retas paralelas

Esse problema é a Questão 4 da Segunda Fase do Nível 3 da 8<sup>a</sup> Olimpíada Brasileira de Matemática das Escolas Públicas/2012. Sua proposta é calcular a área mínima de um triângulo, em função de um lado.

<span id="page-29-0"></span>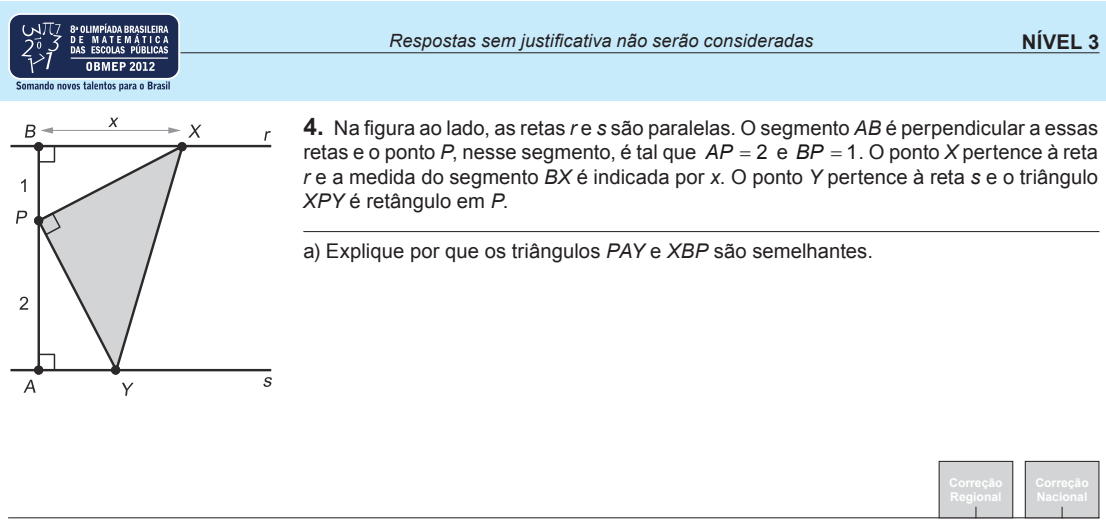

**Figura 9 –** Questão 4 da OBMEP (2012)

#### b) Calcule a área do triângulo XPY em função de x.

c) Para quais valores de *x* a área do triângulo *XPY* é igual a  $\frac{5}{2}$ ?

d) Determine o valor de x para o qual a área do triângulo XPY é mínima e calcule o valor dessa área.

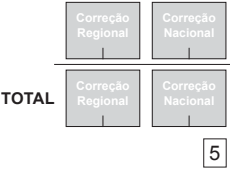

### Fonte: IMPA (2012)

#### 3.1.1 Resolução Visual do problema 1

A seguir, faremos o processo de construção da solução. Cada passo será detalhado com uma descrição, um comentário sobre sua utilidade e uma figura para ilustração (Resolução Visual).

<span id="page-30-0"></span>**Passo 1:** Ative a ferramenta *SEGMENTO* para construir o segmento de comprimento 3.

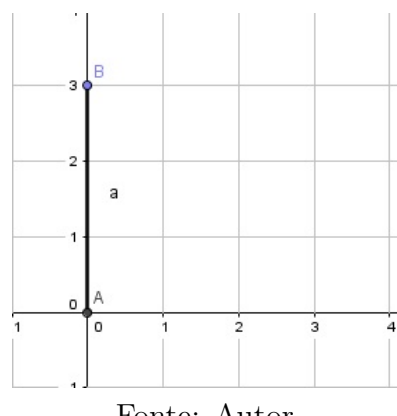

**Figura 10 –** Segmento *AB*

Fonte: Autor

Note que, o segmento  $AB$  foi construído com coordenadas de extremidades  $(0,0)$ e  $(0,3)$ , e ambas sobre o eixo y. Isso implica que AB está fixado em y e os pontos A e B se movem apenas nesse eixo.

<span id="page-30-1"></span>**Passo 2:** Ative a ferramenta *PONTO EM OBJETO* e construa o ponto *P* sobre o segmento  $AB$ .

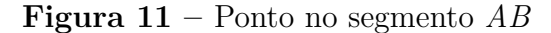

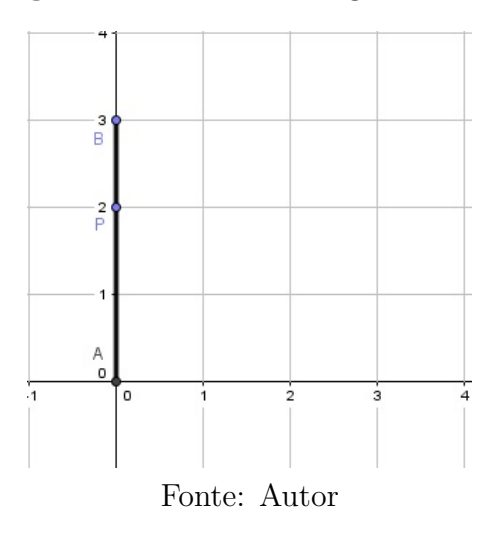

**Passo 3:** Ative a ferramenta *RETA PERPENDICULAR* e construa as retas  $r e s$  perpendiculares ao segmento  $AB$  passando, respectivamente, por  $B e A$ .

<span id="page-31-0"></span>**Figura 12 –** Reta perpendicular ao segmento *AB*

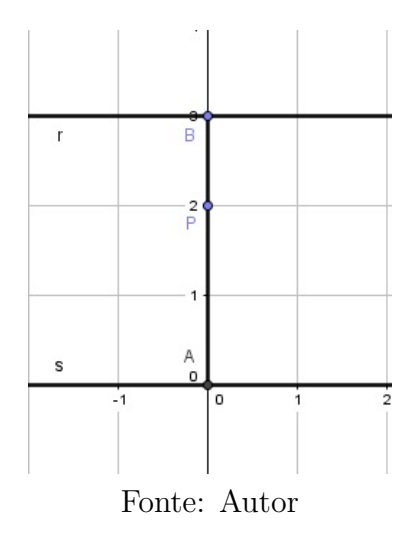

As retas  $r e s$  foram construídas perpendiculares ao segmento  $AB$  para que os ângulos em  $A$  e  $B$  sejam retos, ou seja, as retas  $r$  e  $s$  são paralelas.

<span id="page-31-1"></span>Passo 4: Ative a ferramenta *SEMIRRETA* para construir a semirreta *i* com origem em B, sobre a reta r com abscissa positiva. Esconda a reta r e ative a ferramenta *PONTO EM OBJETO* para construir o ponto  $X$  sobre a semirreta  $i$ ;

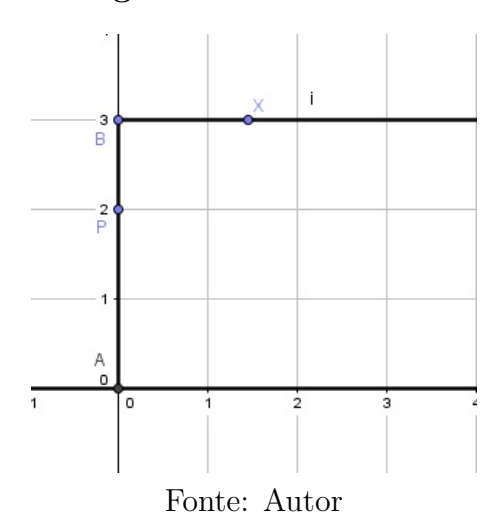

**Figura 13 –** Semirreta *i*

O objetivo da construção da semirreta i está relacionado a movimentação do ponto  $X$  que foi construído sobre a mesma, movimentando-se apenas sobre ela.

**Passo 5:** Ative a ferramenta SEGMENTO para construir o segmento PX. Com a ferramenta *RETA PERPENDICULAR* para construir a reta perpendicular ao segmento *PX* passando por P. Em seguida ative a ferramenta *INTERSEÇÃO DE DOIS OBJETOS* para encontrar a interseção  $Y$  das retas  $q e s$ .

<span id="page-32-0"></span>**Figura 14 –** Segmento *PX* e reta *g*

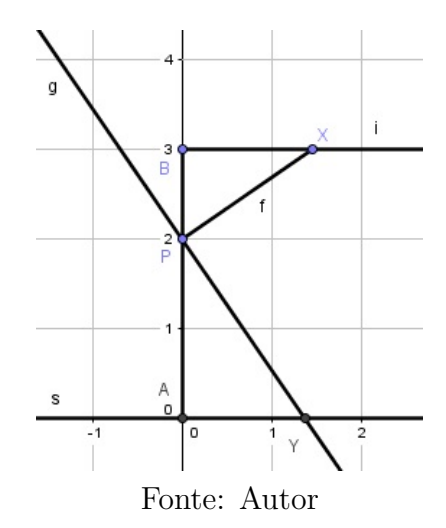

Aqui, construímos a reta $g$ de modo que o ângulo  $X\widehat{P}Y$   $\left(\mathit{pol}(1)\right)$ seja reto como pedido no enunciado.

<span id="page-32-1"></span>**Passo 6:** Ative a ferramenta *POLÍGONO* e construa o triângulo *XPY*. Em seguida, esconda a reta  $q$ .

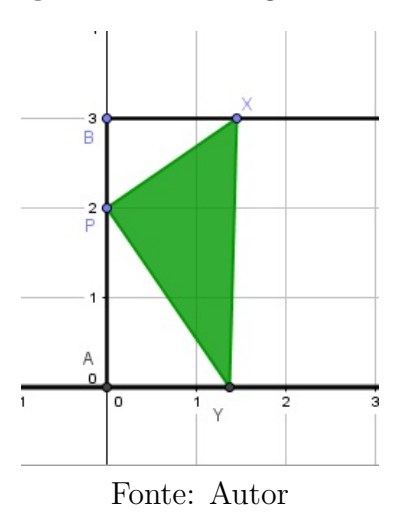

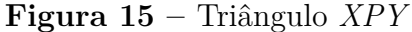

Esse passo finaliza a construção do triângulo *XPY* retângulo em P, conforme o enunciado. Observe que o ponto  $X$  pode ser movimentado de tal forma que a área do triângulo PXY seja variável. Vamos observar nas figuras abaixo, dois desses movimentos de  $X$ .

<span id="page-33-0"></span>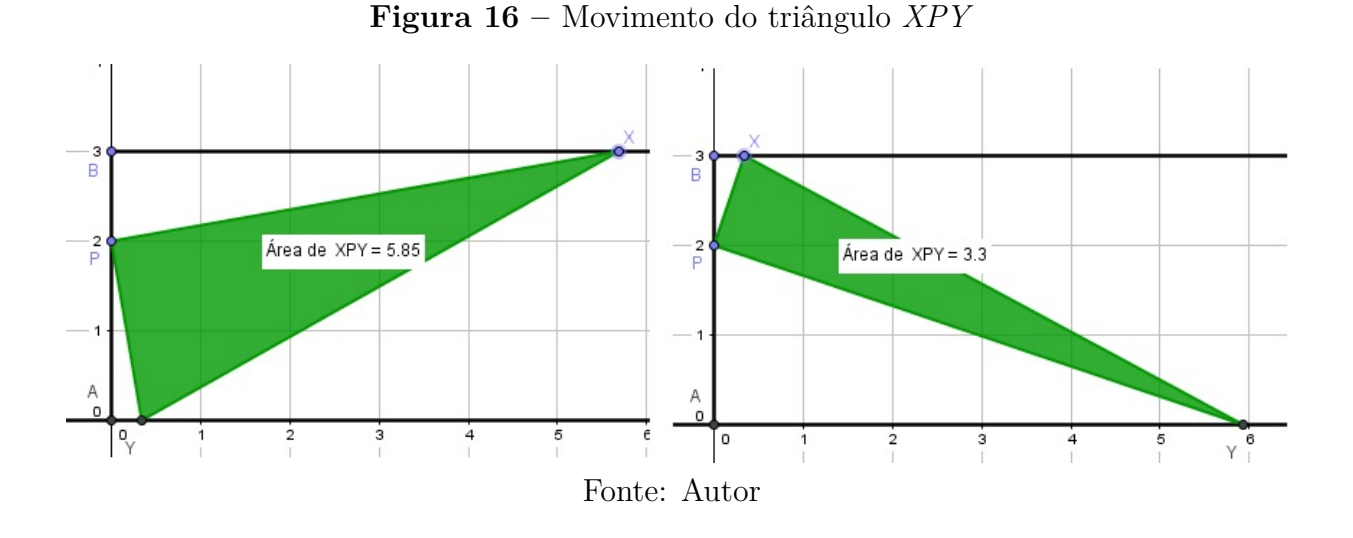

<span id="page-33-1"></span>**Passo 7:** Exibir a Janela de Visualização 2, e criar o ponto  $F = (x(X), \text{Área}(pol))$ .

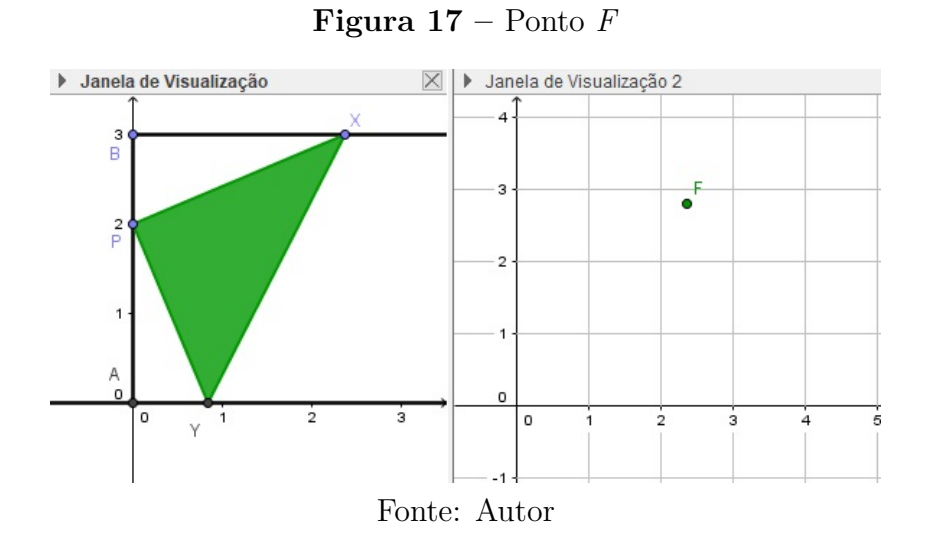

O comando  $x(X)$ atribui a abscissa do ponto  $X$ ao ponto  ${\cal F}$ , e essa é a distância de  $B$  a  $X$ . O ponto  $F$  na janela 2 associa essa distância com a área do triângulo  $XPY$ . **Passo 8:** Habilitar rastro no ponto  $F$  e animar o ponto  $X$ . Janela de Visualização 2.

<span id="page-34-0"></span>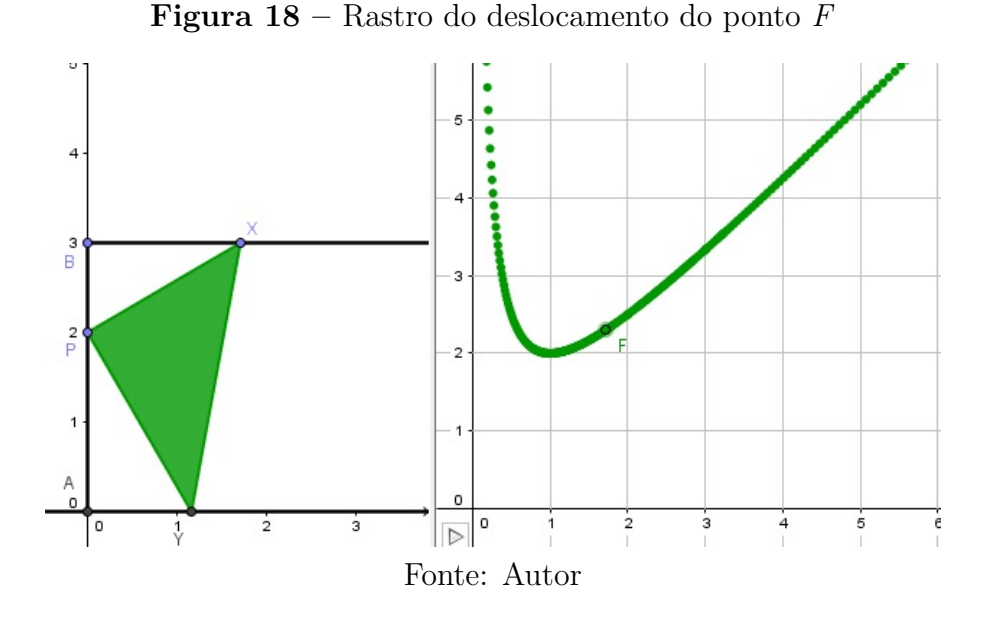

Ao habilitar rastro no ponto  $F$  e animar o ponto  $X$ , obtemos o esboço do gráfico da função que associa a área do triângulo  $PXY$  em relação ao comprimento do segmento  $BX$ .

Agora, estamos em condições de obter uma solução de cada item do Problema 1.

3.1.2 Solução do problema 1, utilizando o GeoGebra

a) Pelo rigor da construção e verificação da semelhança dos triângulos  $PAY$  e  $XBP,$ basta verificar que os ângulos  $YPA$ e $PXB$ são congruentes, uma vez que  $PBX$ e  $P\widehat{A}Y$ são retos. Mas isso pode ser feito fazendo a medição desses ângulos como mostra a Figura [19.](#page-34-1)

<span id="page-34-1"></span>**Figura 19 –** Semelhança dos triângulos *PAY* e *XBP*, com um movimento feito em X.

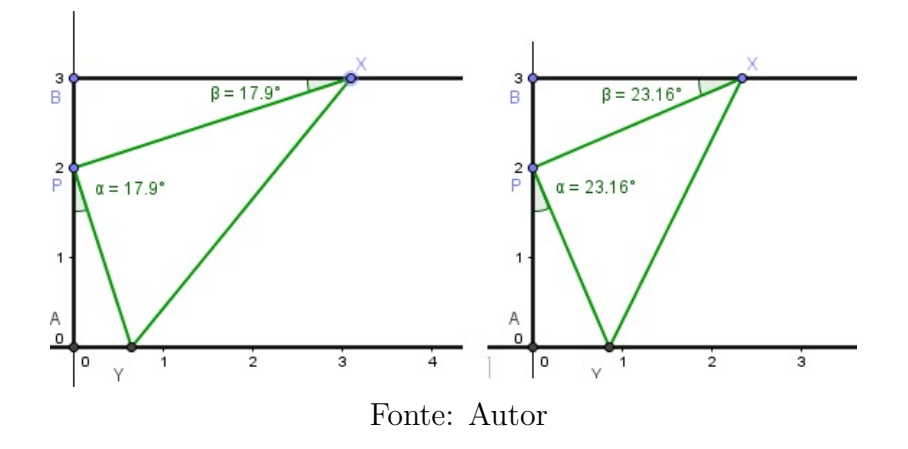

b) A ordenada do ponto  $F$  nos dá a área do triângulo, e sua abscissa o valor de  $x$ . c) Ao criar a reta  $y = 2, 5$  na Janela de Visualização 2, observamos que a interseção

dessa reta com a curva criada ao movimentar o ponto  $F$  são os pontos  $\left(\frac{1}{2}\right)$ 2 *,* 5 2  $\Big)$  e  $\Big(2,$ 5 2  $\setminus$ como mostra a Figura [20.](#page-35-0)

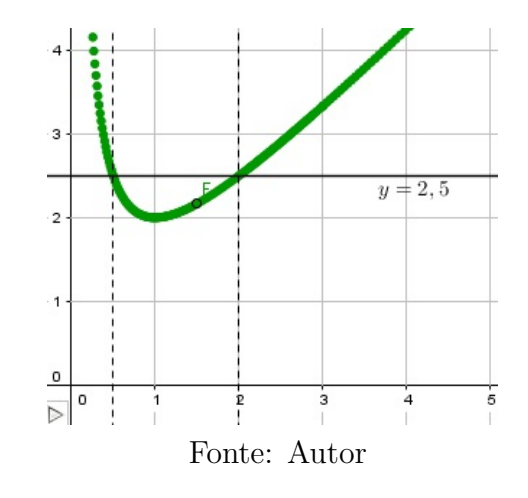

<span id="page-35-0"></span>**Figura 20 –** Interseção da reta  $y = 2, 5$  com o deslocamento do ponto  $F$ 

<span id="page-35-1"></span>De fato, ao colocar o ponto X com abscissas  $\frac{1}{2}$ 2 ou 2, obtemos as seguintes áreas para o triângulo *XPY*, (Figura [21\)](#page-35-1).

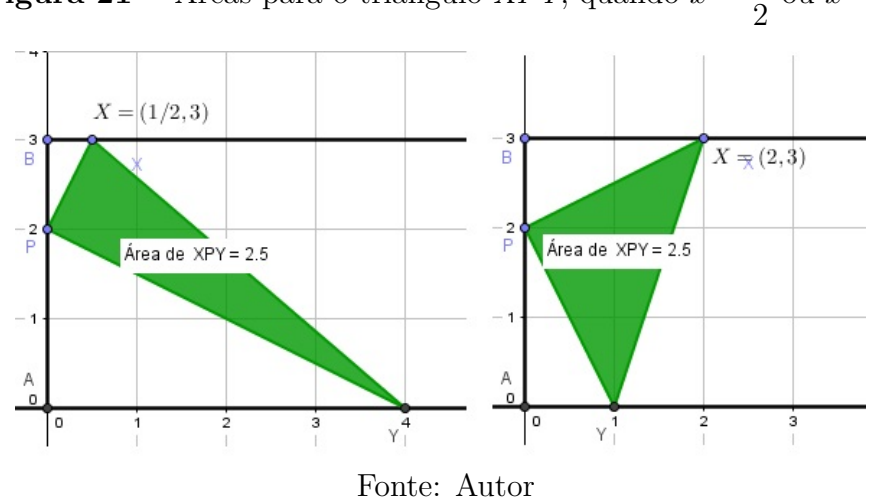

**Figura 21** – Áreas para o triângulo *XPY*, quando  $x =$ 1 ou  $x = 2$ .

d) Utilizando o raciocínio do item anterior, o candidato para valor mínimo da função é  $y = 2$ , que ocorre quando  $x = 1$ .
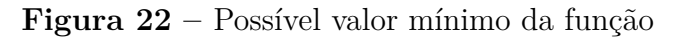

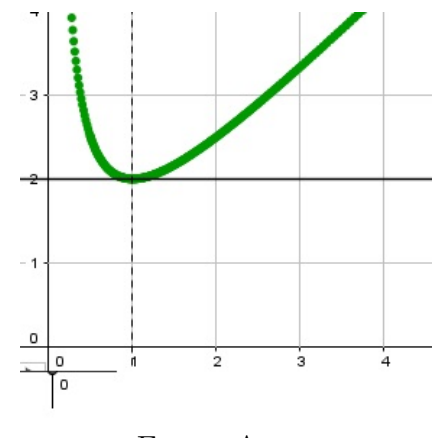

Fonte: Autor

Ao mudar a abscissa do ponto  $X$  para 1, obtemos a área do triângulo igual a 2, e pelo rastro do ponto  $F$ , observa-se que esse valor da área é o único mínimo.

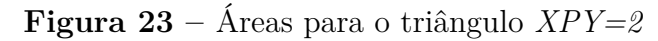

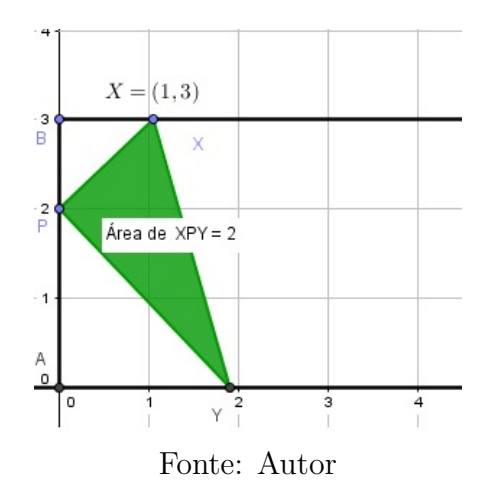

<span id="page-36-1"></span>3.1.3 Solução Algébrica

a) Do enunciado temos

$$
P\hat{A}Y = X\hat{B}P = 90^o.
$$
\n(3.1)

Além disso,

<span id="page-36-0"></span>
$$
B\widehat{P}X + 90^o + A\widehat{P}Y = 180^o,
$$

o que nos dá

$$
A\widehat{P}Y = 90^{\circ} - B\widehat{P}X.\tag{3.2}
$$

<span id="page-37-0"></span>Por outro lado, no triângulo  $XBP$ , os ângulos  $B\widehat{P}X$  e  $B\widehat{X}P$  são complementares e segue que

$$
B\widehat{X}P = 90^o - B\widehat{P}X.\tag{3.3}
$$

<span id="page-37-1"></span>De [\(3.2\)](#page-36-0) e [\(3.3\)](#page-37-0) obtemos

.

$$
\widehat{APY} = \widehat{BXP}.\tag{3.4}
$$

Finalmente, de  $(3.1)$  e  $(3.4)$  segue a semelhança dos triângulos  $PAY$  e  $XBP$ .

b) Chamaremos o ângulo  $B\widehat{P}X$  de  $\theta$ , e daí teremos que

$$
\tan \theta = \frac{|BX|}{|BP|} = x \text{ e } \tan \theta = \frac{2}{|AY|}, \text{ o que implica em } |AY| = \frac{2}{x}.
$$

Aplicando o Teorema de Pitágoras, temos:

$$
|XP|^2 = |BX|^2 + |BP|^2 \Rightarrow |XP| = \sqrt{x^2 + 1};
$$
  

$$
|PY|^2 = |AY|^2 + |AP|^2 \Rightarrow |PY| = \sqrt{4 + \frac{4}{x^2}} = \sqrt{\frac{4}{x^2}(1 + x^2)} = \frac{2}{x}\sqrt{1 + x^2}
$$

A área do triângulo  $XPY$  é igual a:

$$
S = \frac{|PX| \cdot |PY|}{2} = \sqrt{x^2 + 1} \cdot \sqrt{1 + x^2} \cdot \frac{2}{x} \cdot \frac{1}{2}
$$

$$
S = (x^2 + 1) \cdot \frac{1}{x}
$$

$$
S = x + \frac{1}{x}
$$

Portanto, a área do triângulo *XPY* em função de  $x$  é

$$
S = x + \frac{1}{x}.
$$

c) 
$$
2x^2 - 5x + 2 = 0 \Rightarrow x_1 = 2 e x_2 = \frac{1}{2}
$$
.

d) É conhecido que a média aritmética é maior ou igual à média geométrica. De fato, √

$$
(\sqrt{a} - \sqrt{b})^2 \geqslant 0
$$

para quaisquer  $a e b$  não negativos. Assim,

$$
a - 2\sqrt{ab} + b \ge 0 \Rightarrow
$$
  
\n
$$
a + b \ge 2\sqrt{ab} \Rightarrow
$$
  
\n
$$
\frac{a + b}{2} \ge \sqrt{ab}
$$

A igualdade ocorre se, e somente se,  $a = b$ .

Aplicando a desigualdade das médias com a função que define a área do triângulo em função de  $x$ , temos:

$$
\frac{S}{2} = \frac{x + \frac{1}{x}}{2} \geqslant \sqrt{x \cdot \frac{1}{x}} \Rightarrow x + \frac{1}{x} \geqslant 2
$$

Portanto, o único possível valor mínimo para essa área é 2, o que ocorre quando  $x + \frac{1}{x} = 2$  ou seja, somente quando  $x = 1$ .

#### 3.1.4 Discussão do problema 1

A possibilidade de movimentar o ponto  $P$  sobre o segmento  $AB$  abriu um novo horizonte para uma discussão sobre outras questões. Devido a rigidez da construção, a figura não perde suas propriedades originais ao movimentar um de seus pontos. Com efeito, inicialmente vamos deslocar P para os pontos de coordenadas  $(0, \frac{1}{2})$ 2  $(e^{i\theta}, \frac{5}{2})$ 2  $\big)$ , e esboçar o gráfico da função. Assim obtemos o gráfico de uma função parecido com o da original com valor mínimo igual a 1*,* 25.

**Figura 24 –** Deslocamento do ponto

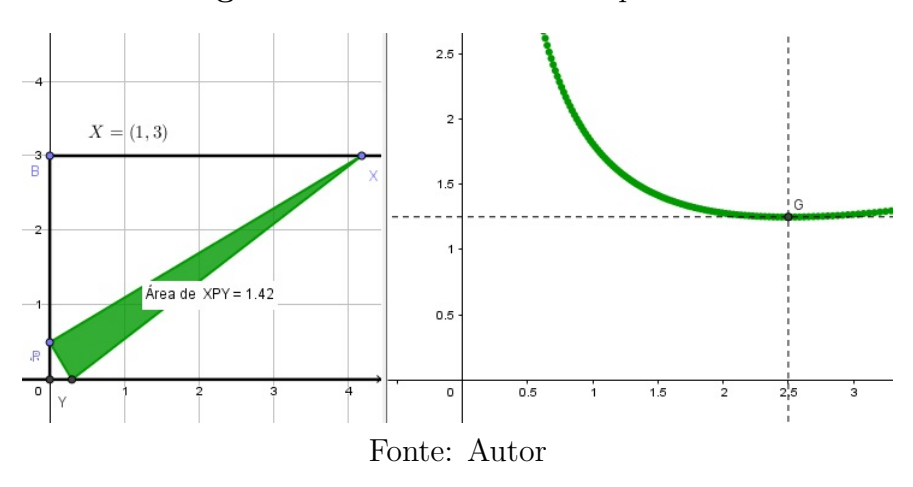

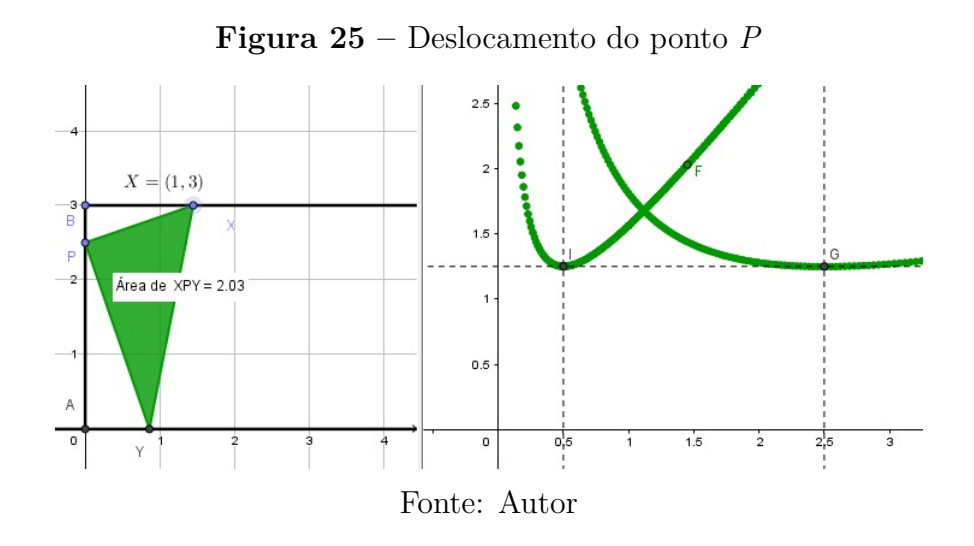

Em seguida, deslocando o ponto  $P$  para  $(0, 0)$ 3 2 )︂ , Figura [26,](#page-39-0) encontramos 2*.*25 como candidato a valor mínimo.

<span id="page-39-0"></span>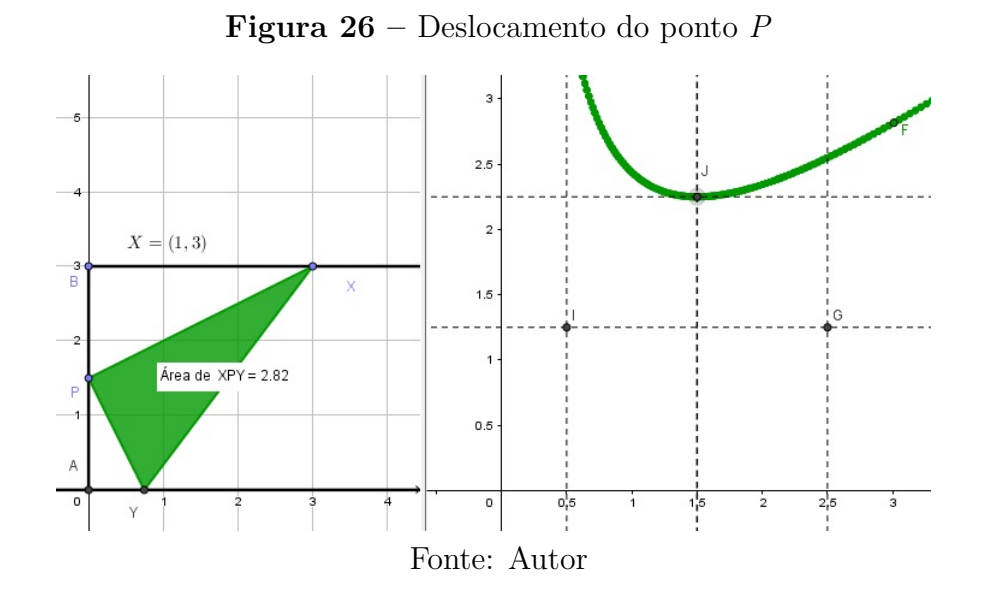

De modo análogo, encontramos os seguintes pontos:

**Figura 27 –** Pontos de mínimos ao deslocar *P*

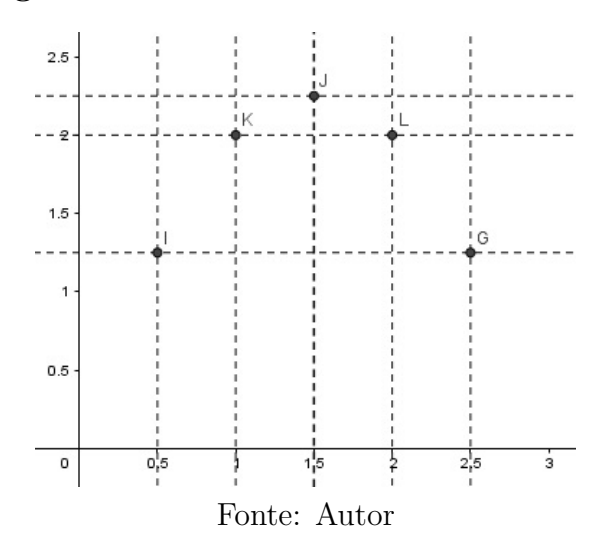

É importante observar que, fixando  $y,$   $S_{min}$  é o menor valor que  $S$  assume variando  $x(x > 0)$ .

<span id="page-40-0"></span>Pela simetria com a reta  $y = 1, 5$  e pela disposição dos pontos, suspeitamos que esses estejam sobre uma parábola. De fato, a parábola  $S_{min} = 3y - y^2$  passa por tais pontos como mostra a Figura [28.](#page-40-0)

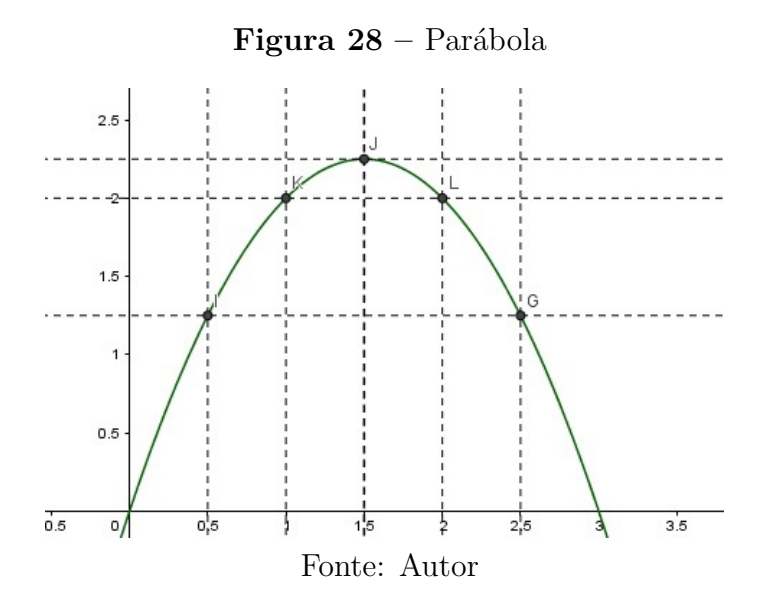

Vamos demonstrar, algebricamente, que tomando a ordenada  $y$  do ponto  $P$  no intervalo  $(0, 3)$ , obtemos  $3y - y^2$  para o valor mínimo da área S do triângulo  $XPY$ .

**Figura 29 –** Triângulo *PXY*

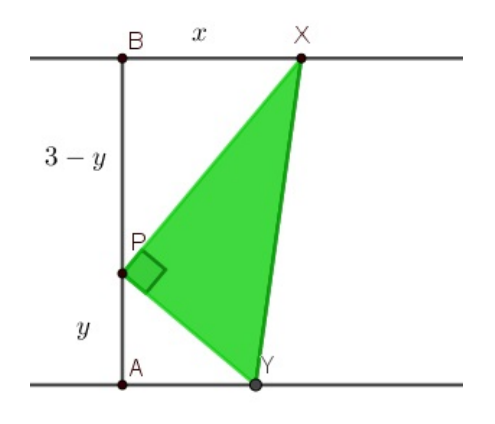

Fonte: Autor

Aplicando o Teorema de Pitágoras no triângulo *XPB*, temos:  $|PX|^2 = x^2 + (3 - y)^2 \Rightarrow |PX| = \sqrt{x^2 + (3 - y)^2}.$ 

Como os triângulos  $PAY$  e  $XBP$  são semelhantes, temos:

$$
\frac{y}{|PY|} = \frac{x}{\sqrt{x^2 + (3 - y)^2}} \Rightarrow |PY| = \frac{\sqrt{x^2 + (3 - y)^2}}{x} \cdot y
$$

Aplicando novamente que a área do triângulo  $XPY$  é igual a

$$
S = \frac{|PX||PY|}{2} = \left(\sqrt{x^2 + (3 - y)^2}\right) \cdot \left(\sqrt{x^2 + (3 - y)^2}\right) \cdot \frac{y}{2x}
$$
  
=  $[x^2 + (3 - y)^2] \cdot \frac{y}{2x}$   
=  $\left(x + \frac{(3 - y)^2}{x}\right) \cdot \frac{y}{2}$   
=  $\frac{xy}{2} + \frac{(3 - y)^2 \cdot y}{2x}$ .

Pela desigualdade das médias, temos:

$$
\frac{xy}{2} + \frac{(3-y)^2 \cdot y}{2} \ge \sqrt{\frac{xy}{2} \cdot \frac{(3-y)^2 \cdot y}{2x}} \Rightarrow \frac{S}{2} \ge \frac{(3-y) \cdot y}{2},
$$

e, assim,

$$
S \geqslant (3 - y) \cdot y
$$

Logo, o valor mínimo ocorre quando,

$$
\frac{xy}{2} = \frac{(3-y)^2 \cdot y}{2x} \Rightarrow x = 3 - y.
$$

Assim, o menor valor de  $S \in 3y - y^2 = y(3 - y)$ , ou seja,  $S_{min} = 3y - y^2$ .

# 3.2 Problema 2: Área de um polígono interno a um triângulo.

Esse problema é a Questão 4 da segunda fase do Nível 3 da  $14^{\rm a}$ Olimpíada Brasileira de Matemática das Escolas Públicas/2018.

## **Figura 30 –** Questão 4 da OBMEP (2018)

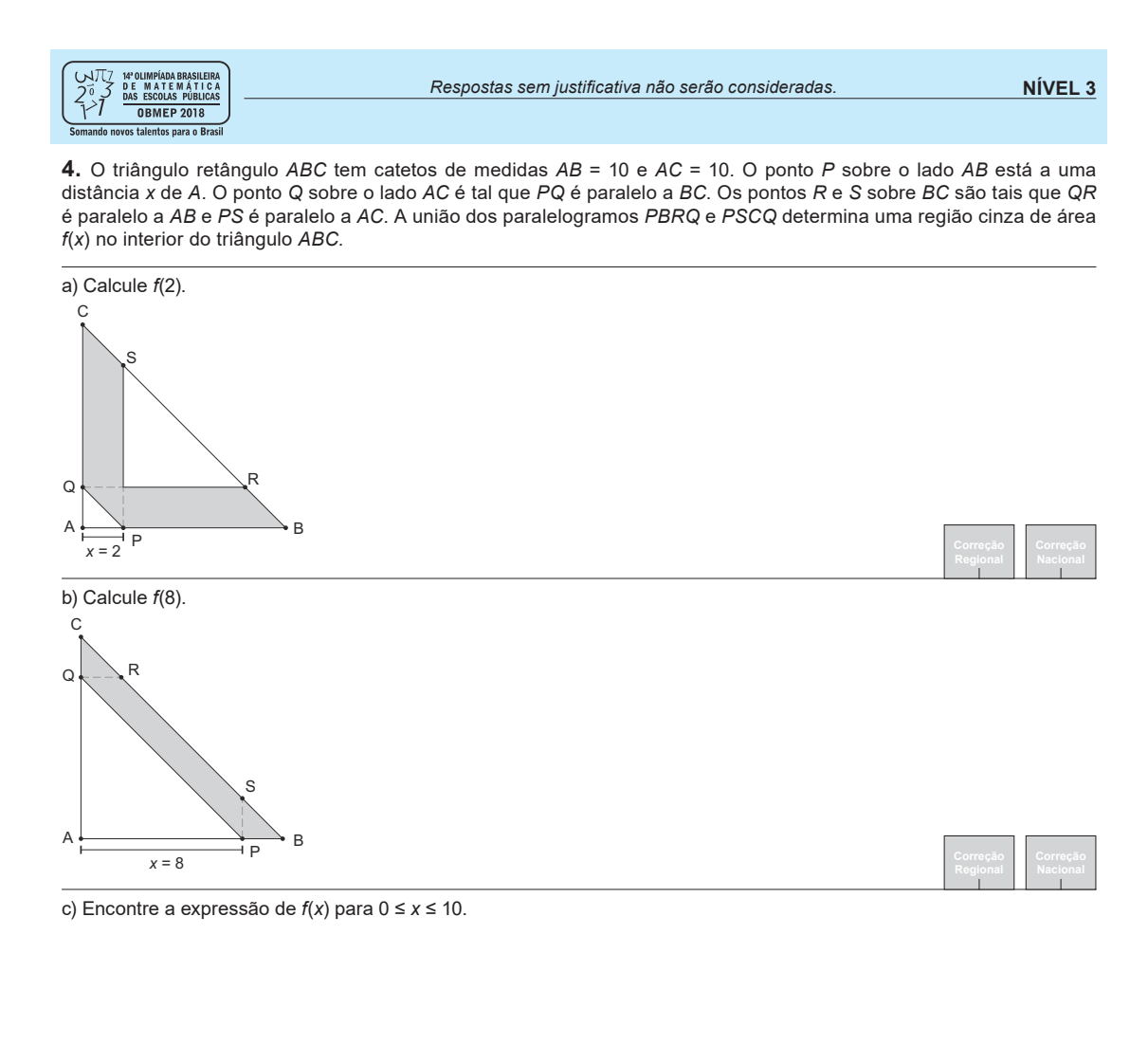

d) Para qual valor de x a área  $f(x)$  é máxima?

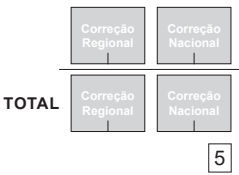

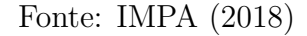

**Passo 1:** Ative a ferramenta *SEGMENTO* e construa os segmentos *AB* e *AC*, com  $A = (0, 0), B = (10, 0)$  e  $C = (0, 10).$ 

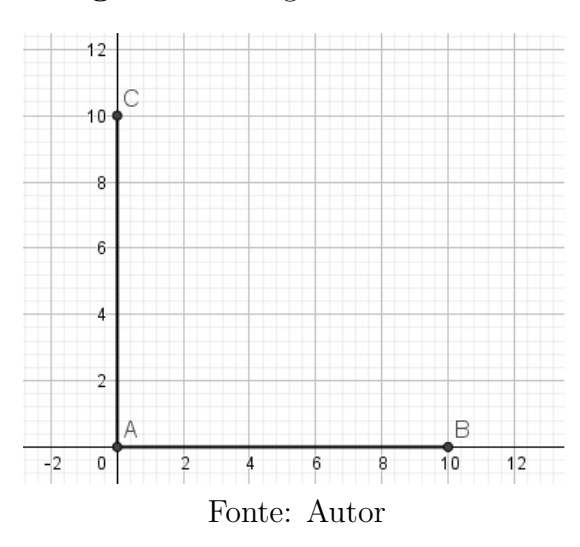

**Figura 31 –** Segmentos *AB* e *AC*

Os segmentos  $AB$  e  $AC$  foram construídos, respectivamente, sobre os eixos  $x \in y$ , assim, tais segmentos podem ser modificados apenas nesses eixos.

**Passo 2:** Ative a ferramenta *RETA PARALELA* e construa as seguintes retas: reta *ℎ* passando por  $B$  e paralela ao lado  $AC$ , e a reta i passando por  $C$  e paralela ao lado  $AB$ . Em seguida, ative a ferramenta *INTERSEÇÃO DE DOIS OBJETOS* e marque o ponto D, interseção das retas *h* e *i*.

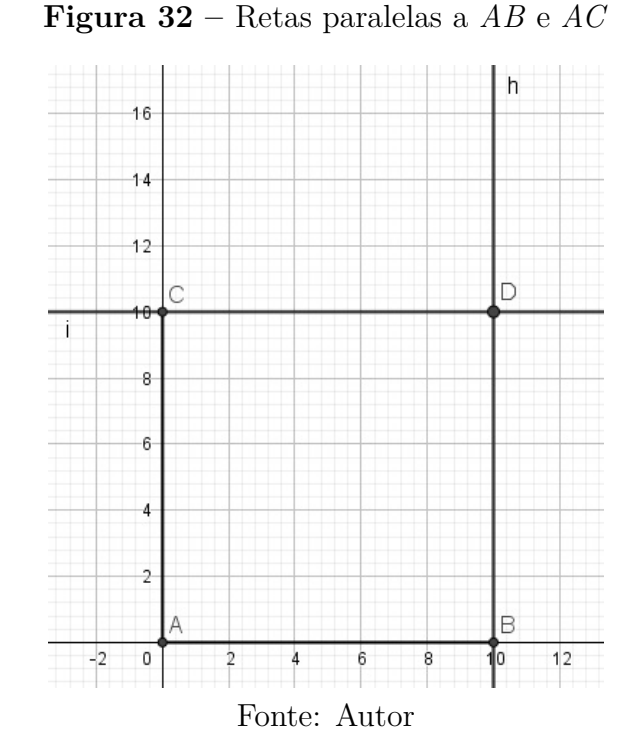

O ponto  $D$  foi construído de modo que o polígono  $ABCD$  seja um retângulo, mesmo que os pontos  $B$  e  $C$  sejam movimentados.

**Passo 3:** Ative a ferramenta  $POLÍGONO$ , e construa o triângulo  $ABC(t1)$ .

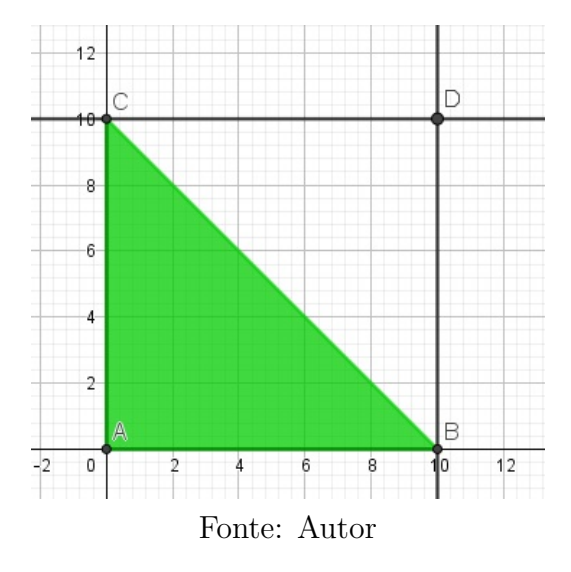

**Figura 33 –** Triângulo *ABC*

O triângulo  $ABC$  foi construído de acordo com o enunciado.

**Passo 4:** Ative a ferramenta *PONTO EM OBJETO* e crie o ponto *P* sobre o segmento  $AB$ .

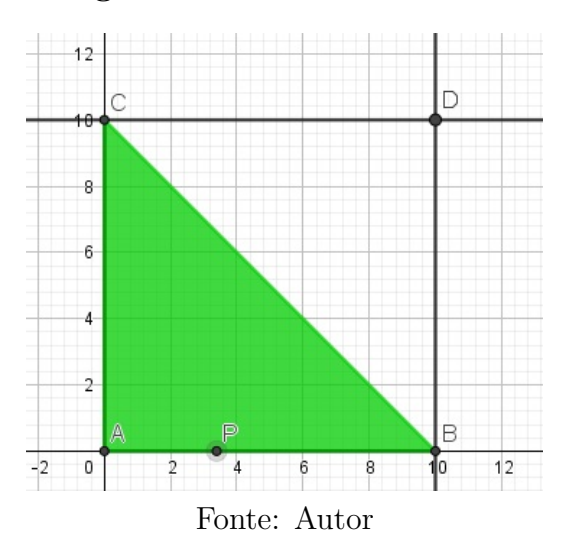

**Figura 34 –** Ponto *P* sobre *AB*

O ponto  $P$  foi construído sobre o segmento  $AB$ , para que ele se movimente apenas nesse segmento.

**Passo 5:** Ative a ferramenta *SEGMENTO* e construa o segmento *j* com extremidades em A e D; em seguida, com a ferramenta *INTERSEÇÃO DE DOIS OBJETOS*, marque o ponto  $E$  interseção do segmento  $AD$  com o lado  $BC$ ;

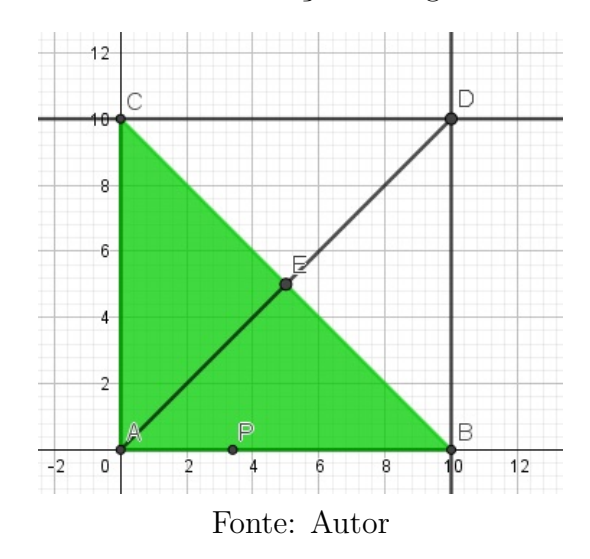

**Figura 35 –** Ponto *E* interseção do segmento *AD* com *BC*

Ao construir o segmento  $AD$  e o ponto  $E$ , temos como objetivo construir dois segmentos  $AE$  e  $ED$ , que são relevantes na construção. Note que o ponto  $E$  é o ponto de encontro das diagonais de um retângulo, ou seja, é o ponto médio do segmento  $BC$ .

**Passo 6:** Ative a ferramenta *RETA PARALELA*, e construa a reta k passando por P e paralela ao lado  $AC$ ;

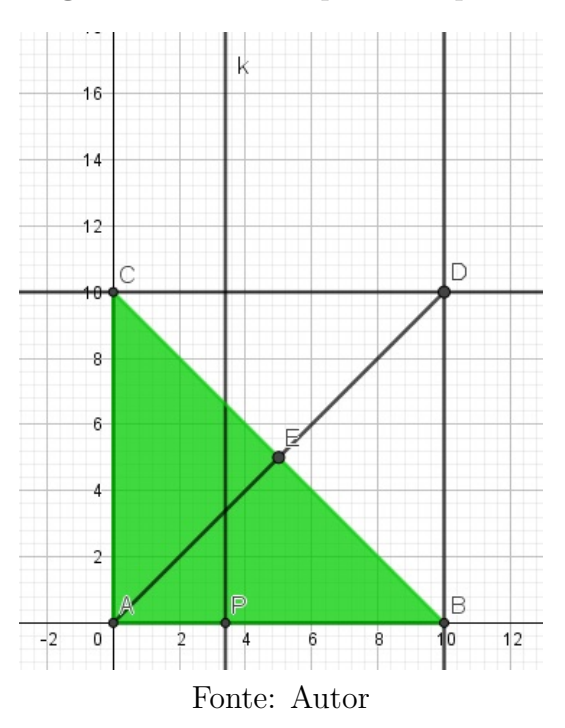

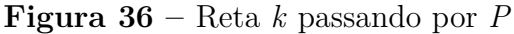

A reta  $k$  é primordial na construção, uma vez que os polígonos  $PBRQ$  e  $PSCQ$ do enunciado dependem da interseção da reta  $k$  com o segmento  $AD$ .

**Passo 7:** Ative a ferramenta *SEGMENTO*, e construa o segmento  $l$  com extremos  $A \in E$ , e o segmento  $m$  com extremos  $E$  e  $D$  . Em seguida ative a ferramenta  $\it INTERSEC\~AO~DE$  $DOIS$  *OBJETOS* para marcar o ponto T, interseção de  $k$  com  $l$  e o ponto  $F$ , interseção de  $k \in m$ .

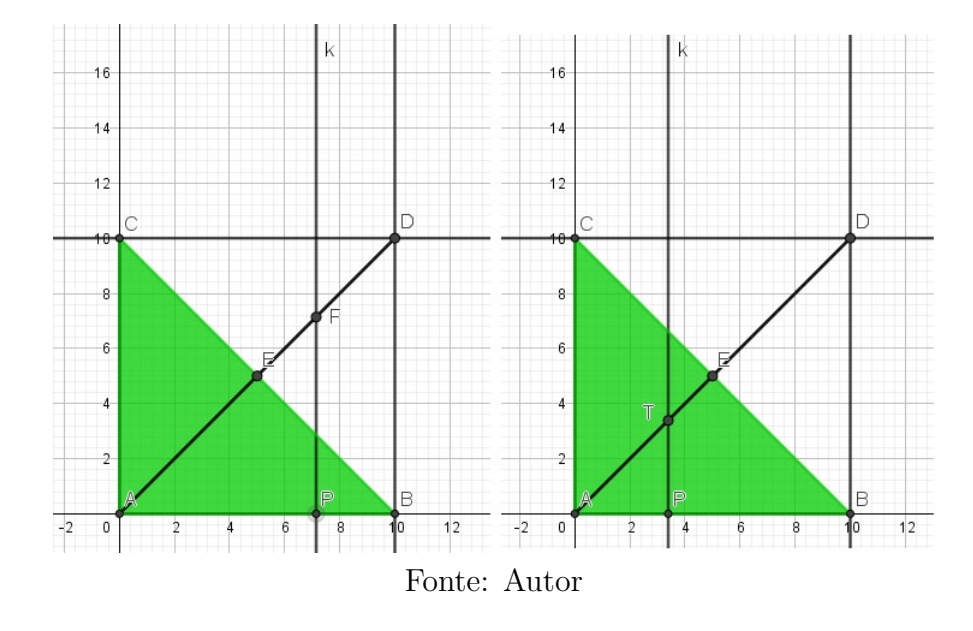

**Figura 37 –** Interseção de segmentos

O ponto  $T$  aparece no enunciado e está definido quando sua abscissa está entre 0 e 5. O ponto  $F$  é obtido quando sua abscissa for maior que 5 e menor do que 10. Os pontos  $T$  e  $F$  ficam bem definidos de acordo com a localização de  $P$  em  $AB$ .

**Passo 8:** Ative a ferramenta *RETA PARALELA*, e construa a reta *n* passando por *P* e paralela ao lado  $BC$ .

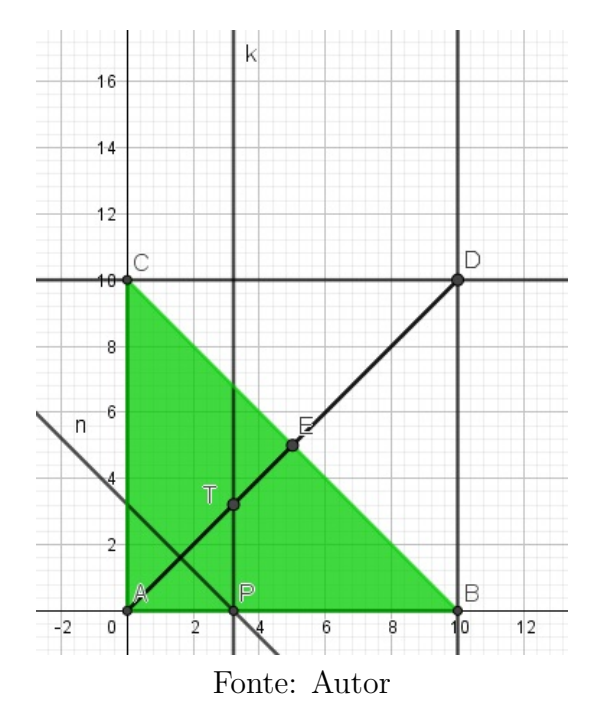

**Figura 38 –** Reta passando por *P* e paralela a *BC*

Aqui, construímos a reta  $n$  paralela ao lado  $BC$  cuja interseção com o lado  $AC$ nos dá o ponto Q, que por hipótese faz com que PQ seja paralelo a BC, como veremos a seguir.

**Passo 9:** Ative a ferramenta *INTERSEÇÃO DE DOIS OBJETOS*, e marque o ponto S, interseção da reta $k$ com o lado  $BC$ , e o ponto  $Q$ , interseção da reta  $n$ com o lado  $AC;$ 

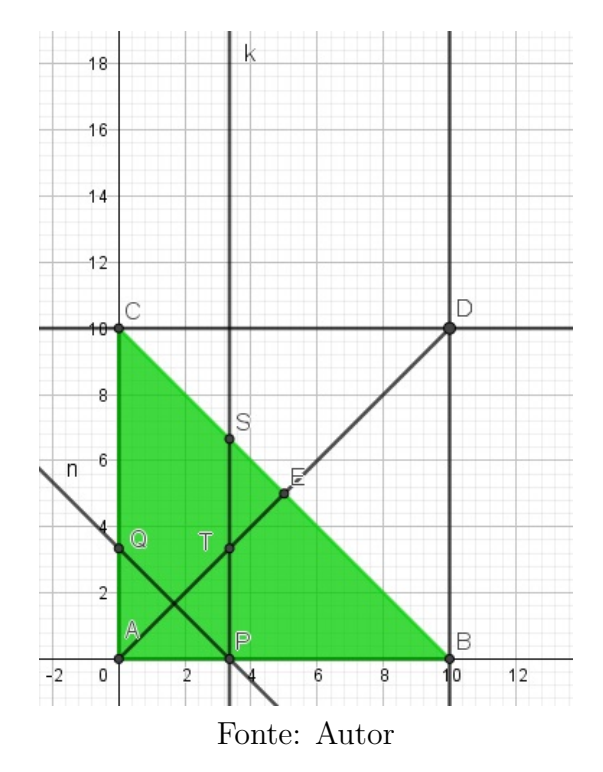

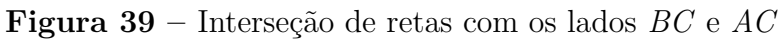

Destacamos os pontos  $Q$  e  $S$ , pois serão vértices de polígonos importantes.

**Passo 10:** Ative a ferramenta *RETA PARALELA*, e construa a reta p passando por Q e paralela ao lado  $AB$ . Em seguida ative a ferramenta *INTERSEÇÃO DE DOIS OBJETOS* e marque o ponto  $R$ , interseção da reta  $p$  com o lado  $BC$ .

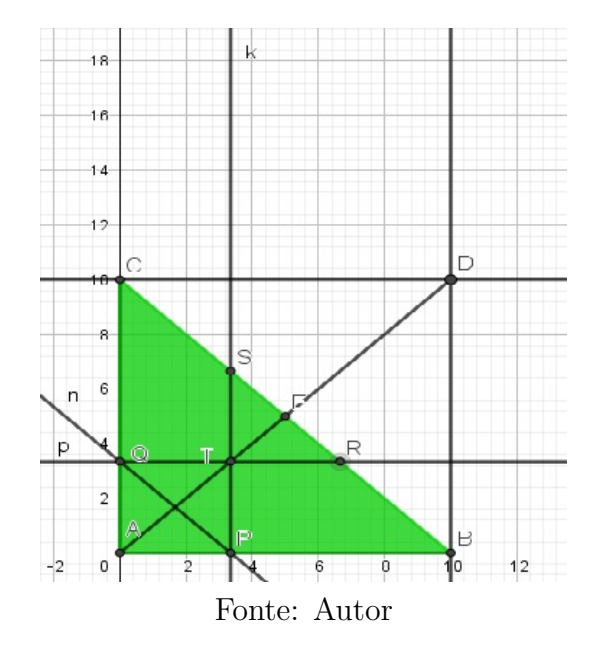

**Figura 40 –** Reta paralela a *AB* interseção com a reta *p*

Fazendo a interseção da reta  $p$  com o lado  $BC$ , encontramos o ponto  $R$  que como, podemos observar, é vértice do triângulo  $RST$ .

**Passo 11:** Ative a ferramenta *POLÍGONO*, e construa os triângulos *APQ*, *RST*, *FRS* e o polígono  $ABSFRC;$ 

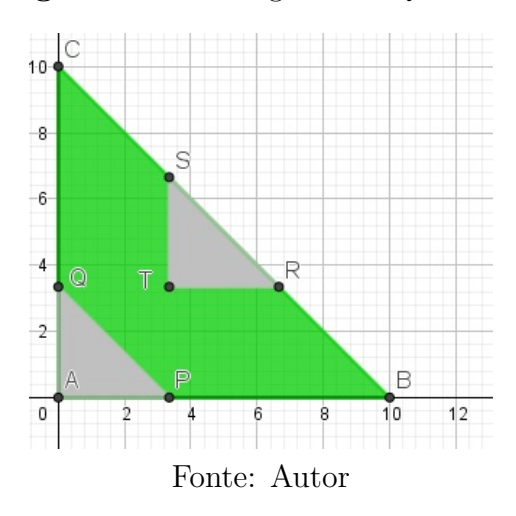

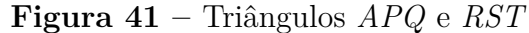

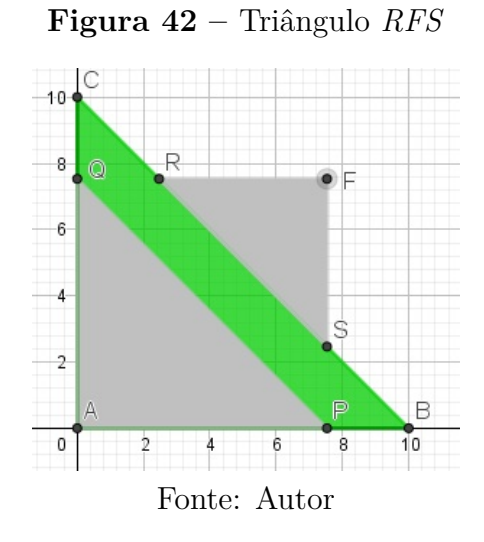

Observe que os triângulos construídos acima são essenciais no cálculo da área da região verde. A área da região verde é igual à diferença entre a área do polígono  e a soma das áreas dos triângulos  $APQ$  e RSF.

**Passo 12:** Abra a Janela de Visualização 2 e, na caixa de entrada, construa o ponto  $K = (x(P), \text{Área}(t_1) - \text{Área}(t_2) - \text{Área}(t_3)),$  onde  $t_1$  é o triângulo  $ABC$ ,  $t_2$  o triângulo  $APQ$ e $t_3$ o triângulo $\it{RST}.$ 

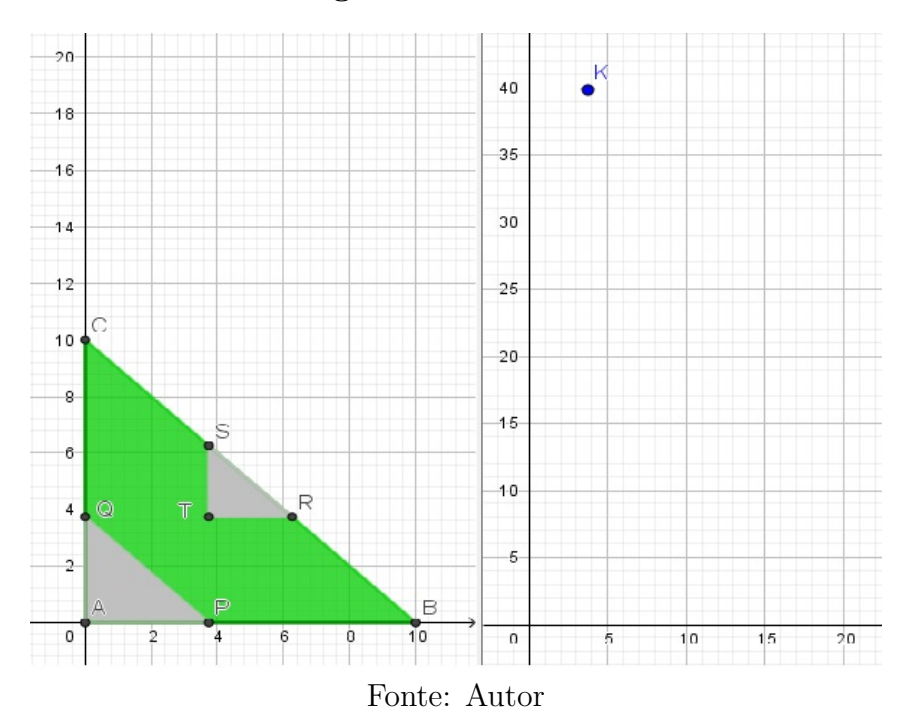

**Figura 43 –** Ponto *K*

O ponto  $K$ , na Janela de Visualização 2, associa a abscissa do ponto  $P$  com a área do polígono *PBRTSCQ* (região verde). Note que, quando o comprimento de AP é maior que 5, o ponto  $K$  fica indefinido, pois não haverá mais o triângulo RTS. Nos próximos, passos iniciaremos a construção da figura quando o comprimento de  $AP$  for maior que 5.

**Passo 13:** Abra a Janela de Visualização 2 e, na caixa de entrada, construa o ponto  $L =$ ( $x(P)$ , Área( $pol_1$ )-Área( $t_2$ )-Área( $t_4$ ), onde  $pol_1$  é o polígono *ABSFRC*,  $t_2$  é o triângulo  ${\cal APQ}$ e $t_4$ é o triângulo ${\cal RSF}.$ 

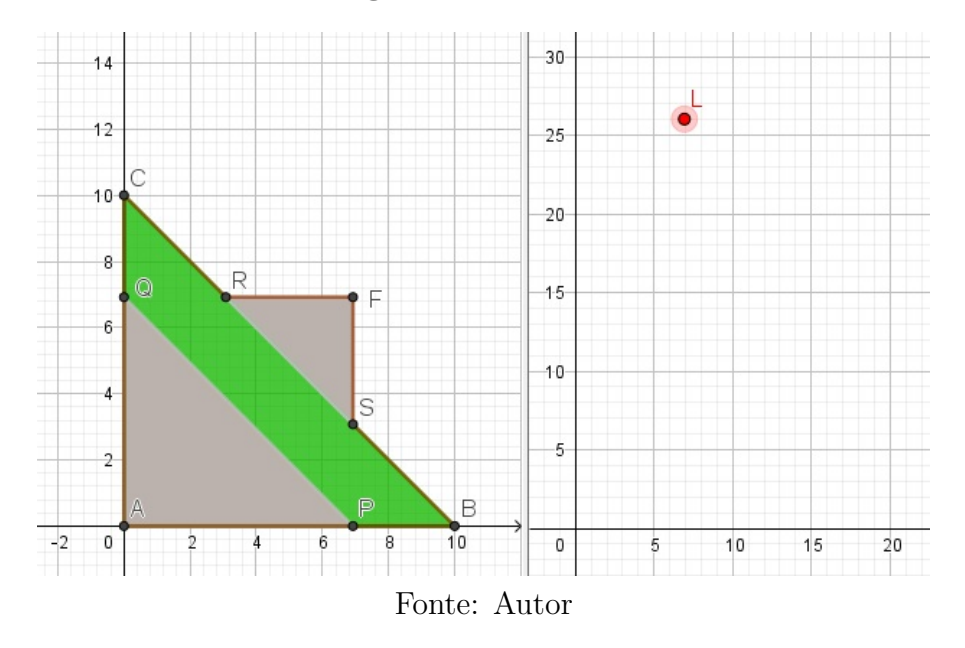

**Figura 44 –** Ponto *L*

Aqui destacamos o ponto  $L$  que nos dá a área da região verde, em função do comprimento do segmento  $AP$ , quando  $AP$  é maior que 5.

**Passo 14:** Habilite rastro nos pontos  $K \in L$  e anime o ponto  $P$ .

**Figura 45 –** Rastros dos pontos *K* e *L*

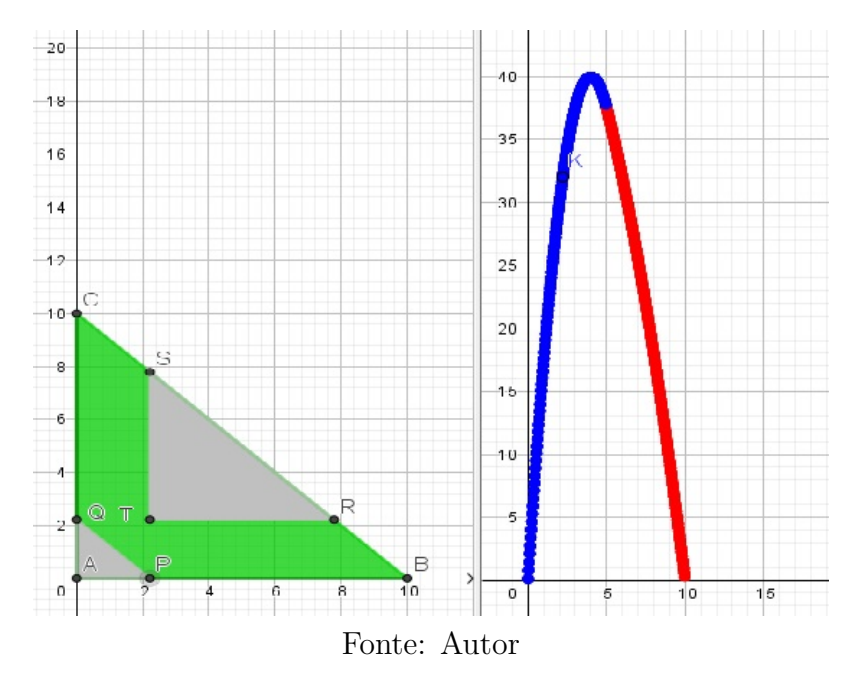

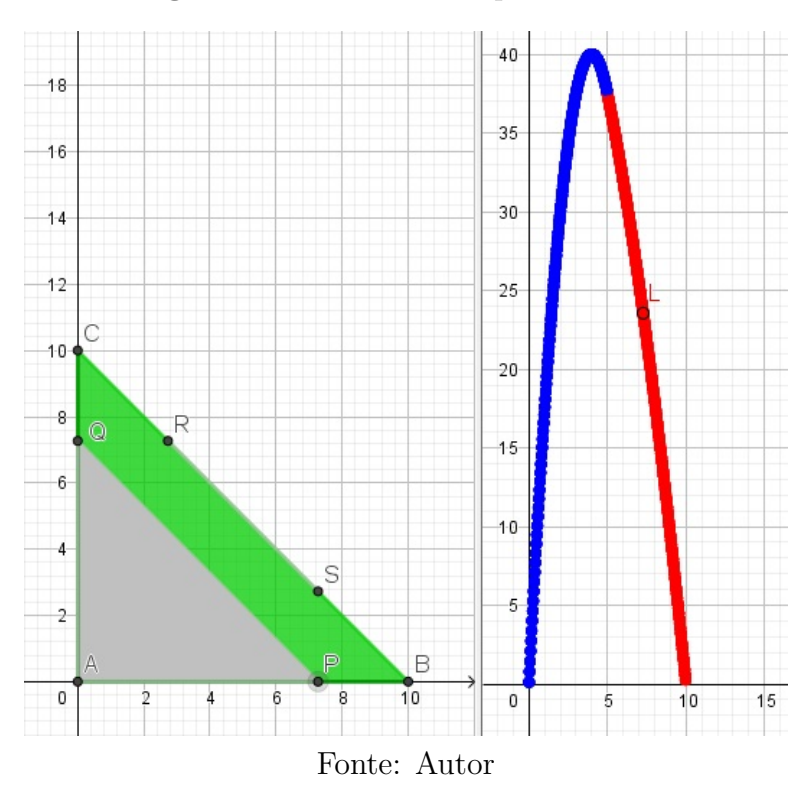

**Figura 46 –** Rastros dos pontos *K* e *L*

3.2.2 Resolução do problema 2 utilizando o Geogebra

A seguir, daremos uma solução para cada item utilizando a construção acima.

a) Fazendo  $|AP| = 2$ , obtemos o ponto  $K = (2, 30)$ , por construção, K associa o comprimento do segmento  $AP$ com a área da região proposta no enunciado, logo $f(\mathbf{2}) =$ 30;

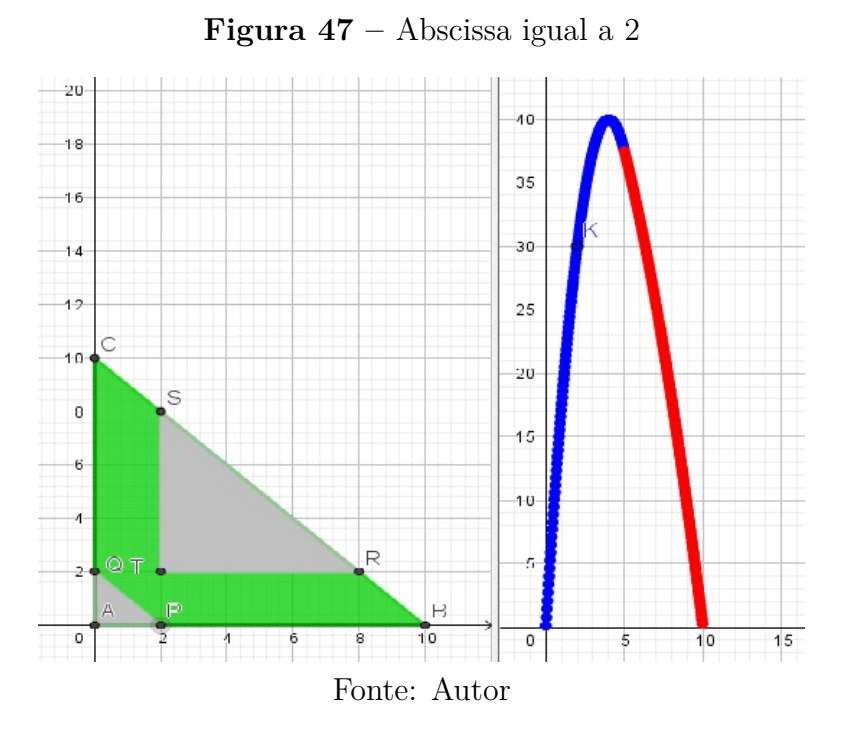

b) Fazendo  $|AP| = 8$ , obtemos o ponto  $L = (8, 18)$ , por construção, L associa o comprimento do segmento  $AP$  com a área da região proposta no enunciado, logo  $f(8) =$ 18;

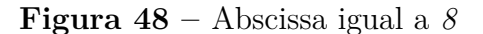

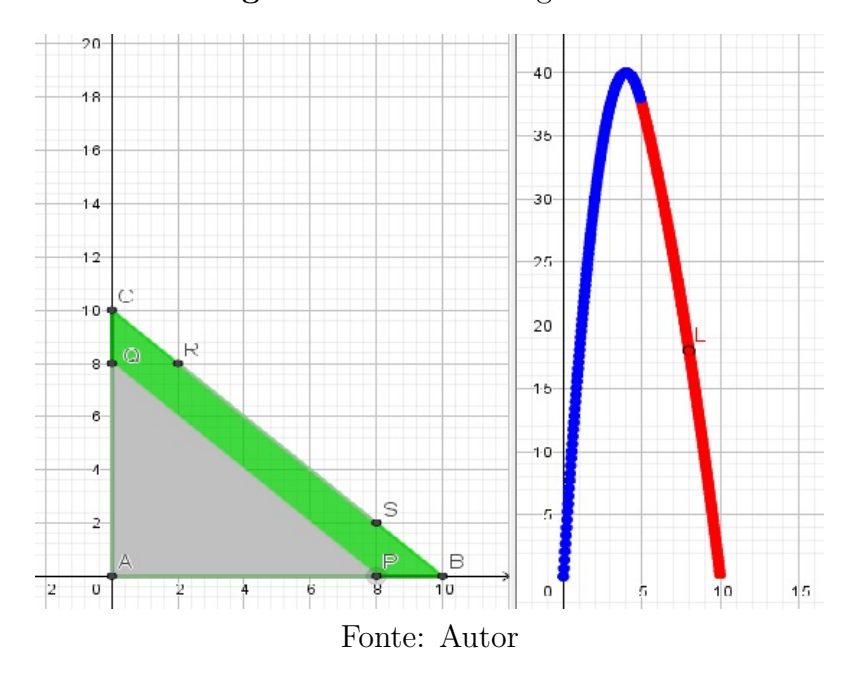

c) Devemos observar o comportamento da área da região verde conforme os pontos  $K$  e  $L$  estão definidos ou não. Assim estamos diante de uma função definida por duas sentenças, onde cada sentença é dada por uma cor do gráfico a seguir, (Figura [49\)](#page-54-0).

<span id="page-54-0"></span>d) O candidato para valor máximo é  $y = 40$ , que ocorre quando  $x = 4$ . De fato, ao mudar a abscissa do ponto  $P$  para  $x = 4$ , obtemos a área do polígono igual a 40, e pelo rastro do ponto  $K$ , observa-se que esse valor é o único máximo.

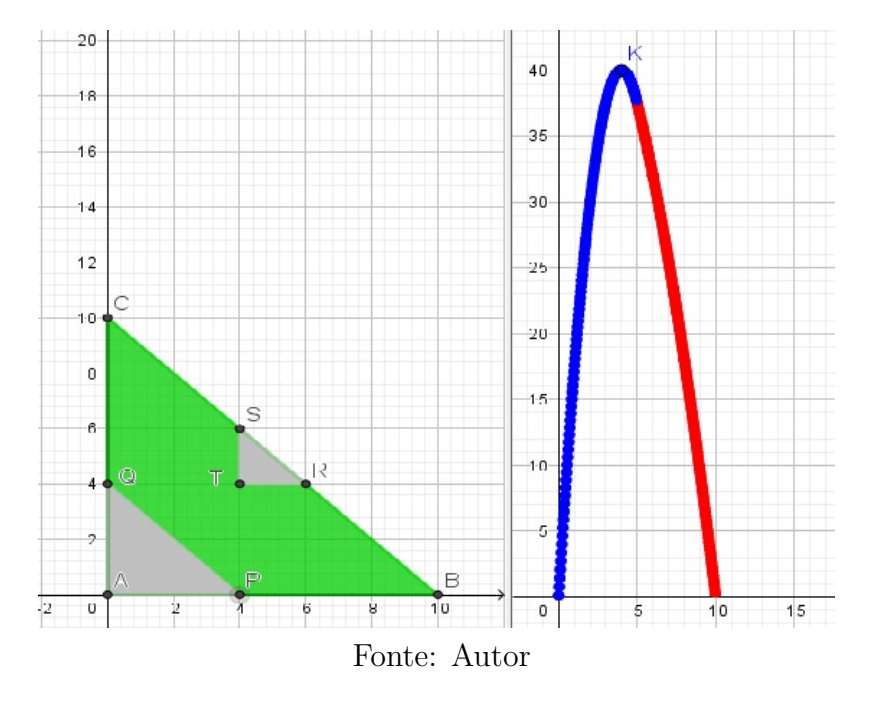

**Figura 49 –** Valor máximo

#### 3.2.3 Resolução Algébrica

a) Denotemos por T a interseção dos segmentos  $QR$  e PS. Para calcular  $f(2)$ , basta subtrair da área do triângulo  $ABC$  as áreas dos triângulos  $APQ$  e  $TRS$ . Logo,

$$
f(2) = \frac{10 \cdot 10}{2} - \frac{2 \cdot 2}{2} - \frac{6 \cdot 6}{2} = 30.
$$

Na Figura [50,](#page-55-0) considere,  $E = S e D = T$ 

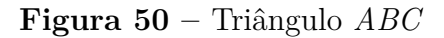

<span id="page-55-0"></span>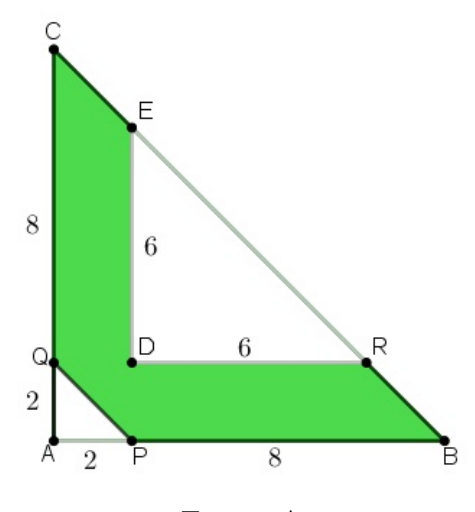

Fonte: Autor

b) Para calcular  $f(8),$  basta subtrair a área do triângulo  ${\cal APQ}$  do triângulo  ${\cal ABC}$  :

$$
f(8) = \frac{10 \cdot 10}{2} - \frac{8 \cdot 8}{2} = 18.
$$

**Figura 51 –** Triângulo *APQ*

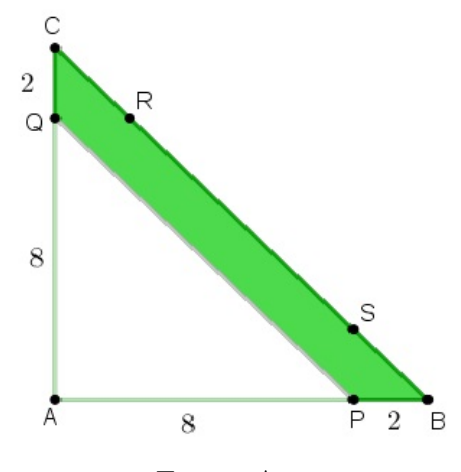

Fonte: Autor

c) No caso geral, a expressão de  $f(x)$  para  $0 < x < 5$  usa a mesma ideia que a utilizada no item (a).

$$
f(x) = 50 - \frac{x^2}{2} - \frac{(10 - 2x)^2}{2} = -\frac{5x^2}{2} + 20x.
$$

**Figura 52 –** Área da região verde 1

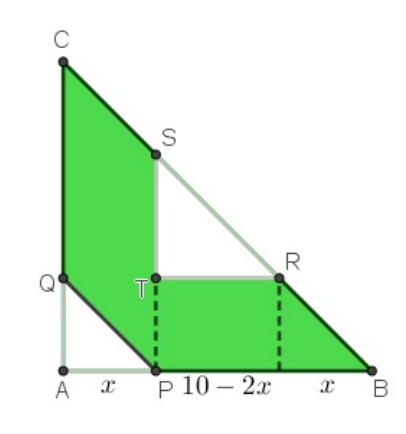

Fonte: Autor

<span id="page-56-0"></span>e a expressão de $f(x)$  para  $5 < x \leqslant 10$ usa a mesma ideia que a utilizada no item b):

$$
f(x) = 50 - \frac{x^2}{2}.
$$

**Figura 53 –** Área da região verde 2

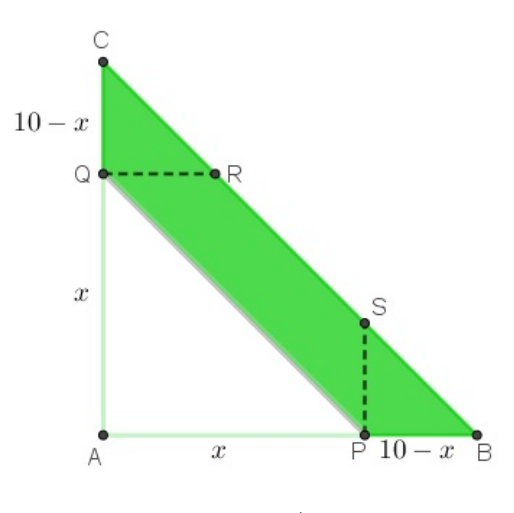

Fonte: Autor

As expressões de  $f(x)$  obtidas acima coincidem quando  $x = 5$ . Como visto na Figura [53,](#page-56-0) o gráfico de  $f(x)$ , para  $0 \le x \le 10$ , é a união de dois arcos de diferentes parábolas que se emendam de forma suave, isto é, as derivadas laterais são iguais

$$
\lim_{x \to 5^{-}} \frac{f(x) - f(5)}{x - 5} = -5 \cdot 5 + 20 = -5 \text{ e } \lim_{x \to 5^{+}} \frac{f(x) - f(5)}{x - 5} = -5.
$$

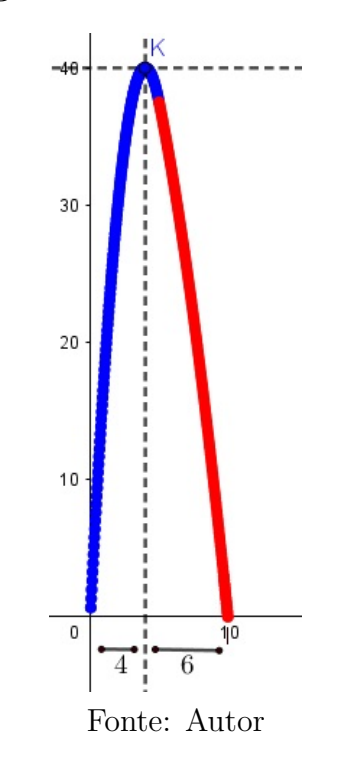

**Figura 54 –** Ponto de máximo

Observe que as partes azul e vermelha do gráfico da função não são simétricas em relação à reta  $x = 4$ , o que confirma que o gráfico de  $f$  não se trata de uma única parábola, mas da concatenação de duas outras.

#### 3.3 Problema 3: Perímetro de um Polígono

Este problema é a Questão 3 da Segunda Fase do Nível 3 da 12<sup>a</sup> Olimpíada Brasileira de Matemática das Escolas Públicas/2016.

### **Figura 55 –** Questão 3 da OBMEP (2016)

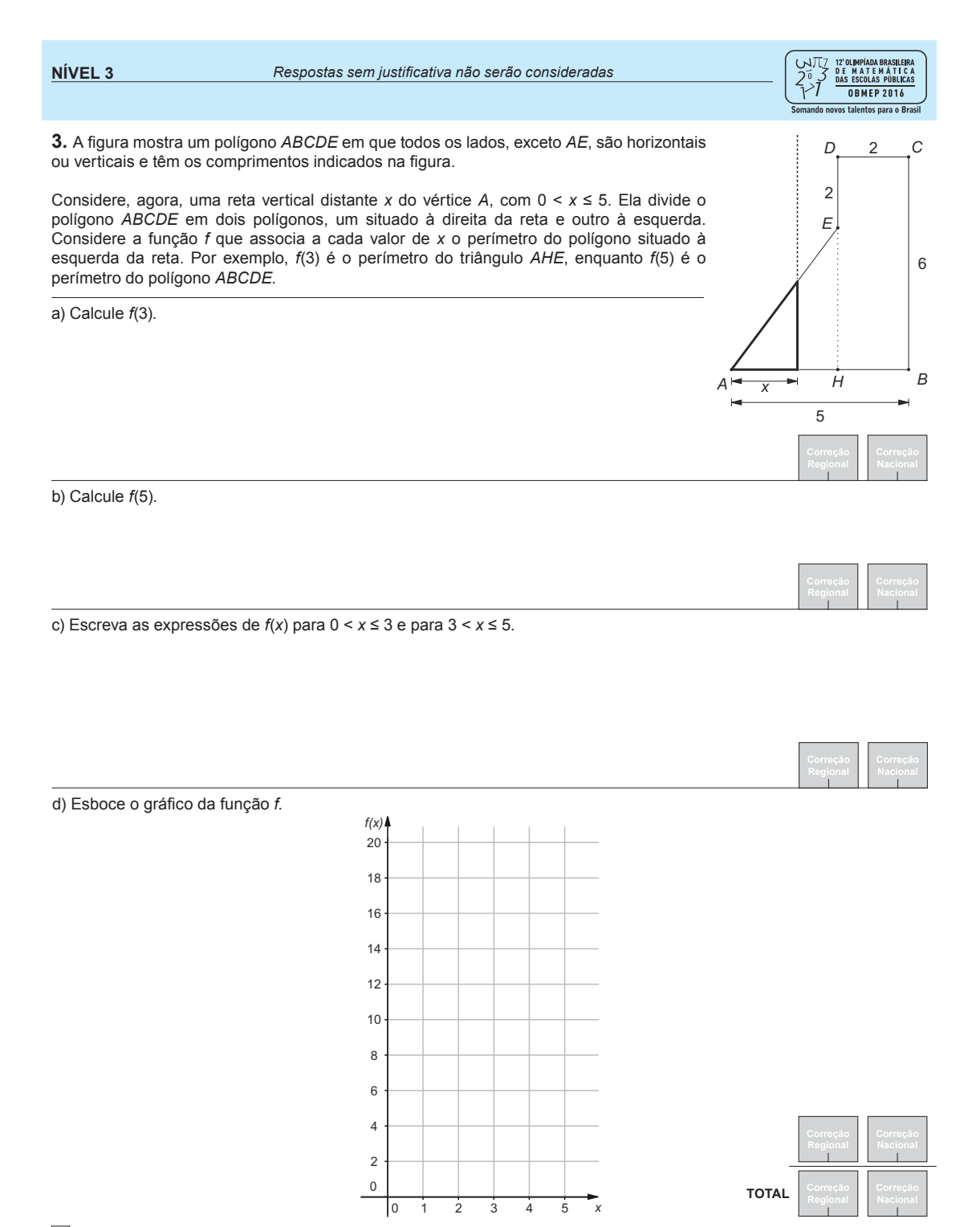

4

Fonte: Autor

#### 3.3.1 Resolução Visual do problema 3

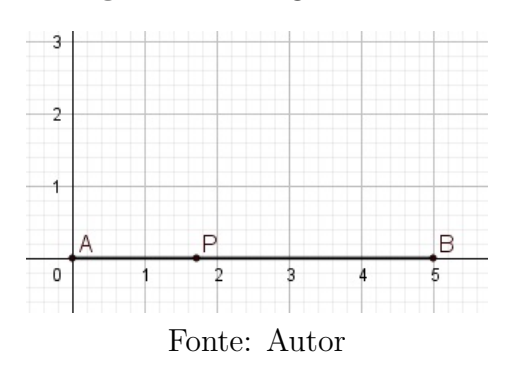

**Figura 56 –** Segmento *AB*

Construímos o segmento *AB* de extremos  $A = (0,0)$  e  $B = (5,0)$ , no eixo das abscissas para facilitar os passos seguintes. O ponto  $P$  foi construído sobre o segmento AB, para que se movimente apenas sobre o mesmo, no eixo das abscissas.

**Passo 2:** Ative a ferramenta *RETA PERPENDICULAR* e construa as retas verticais e horizontais do polígono  $ABCDE$ .

**Figura 57 –** Retas verticais e horizontais do polígono

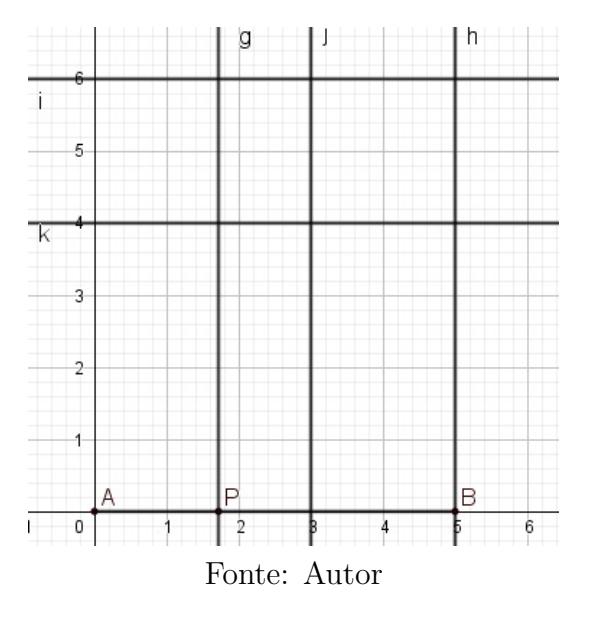

As retas  $q,h,k$  e *i* foram construídas passando pelos pontos  $(3,0)$ ,  $(5,0)$ ,  $(0,4)$  e (0*,* 6), de modo que as hipóteses do problema sejam satisfeitas, como veremos nos passos seguintes. Cabe ressaltar a importância da reta  $g$  que passa por  $P$ , uma vez que vamos calcular o perímetro do polígono que está à sua esquerda.

**Passo 3:** Ative a ferramenta *INTERSEÇÃO DE DOIS OBJETO*S, e marque os pontos  $C, D$  e  $E$ , interseção das retas  $h$  e  $i, j$  e  $i, j$  e  $k$  respectivamente.

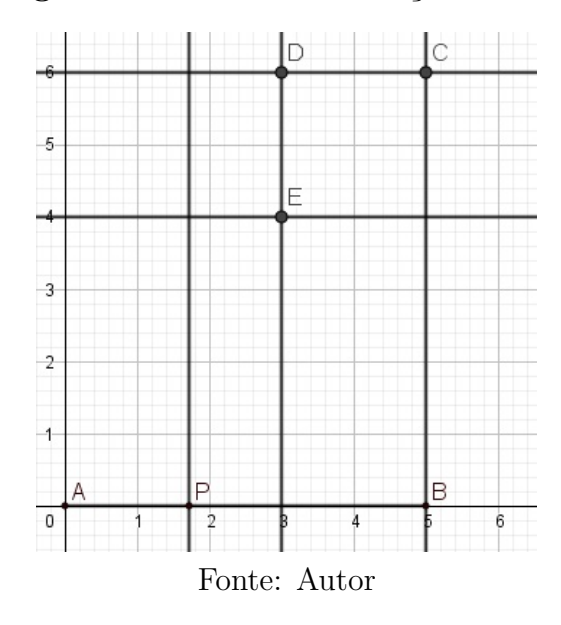

**Figura 58 –** Pontos e interseção de retas

Os pontos foram construídos nas interseções das perpendiculares, garantindo a rigidez da construção, ou seja, movimentando o ponto  $P$ , a figura não vai perder suas propriedades originais.

**Passo 4:** Ative a ferramenta *SEGMENTO*, e construa os segmentos  $BC$ ,  $CD$ ,  $DE$  e  $EA$ . Em seguida, ative a ferramenta *INTERSEÇÃO DE DOIS OBJETOS*, e marque os pontos  $F \in G$ , conforme a Figura [59.](#page-60-0)

<span id="page-60-0"></span>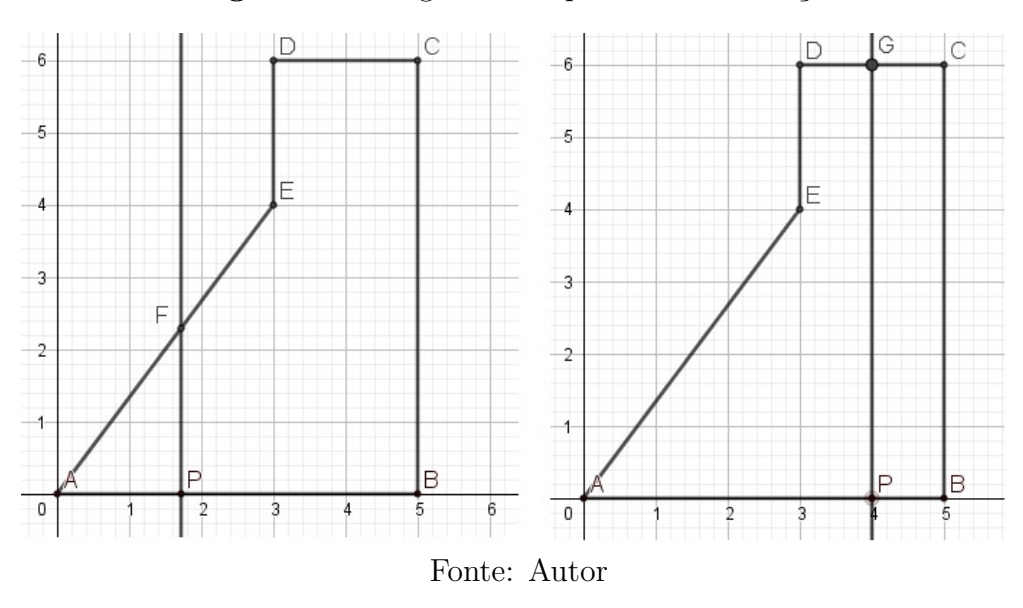

**Figura 59 –** Segmentos e pontos de interseção

Observe que os pontos  $F e G$  estão definidos de acordo com a variação do ponto  $P$ .

Passo 5: Na caixa de entrada, vamos construir os seguintes polígonos,  $APF$  e  $APGDE$ . Denominados  $(t_1)$  e  $(pol_1)$ , respectivamente.

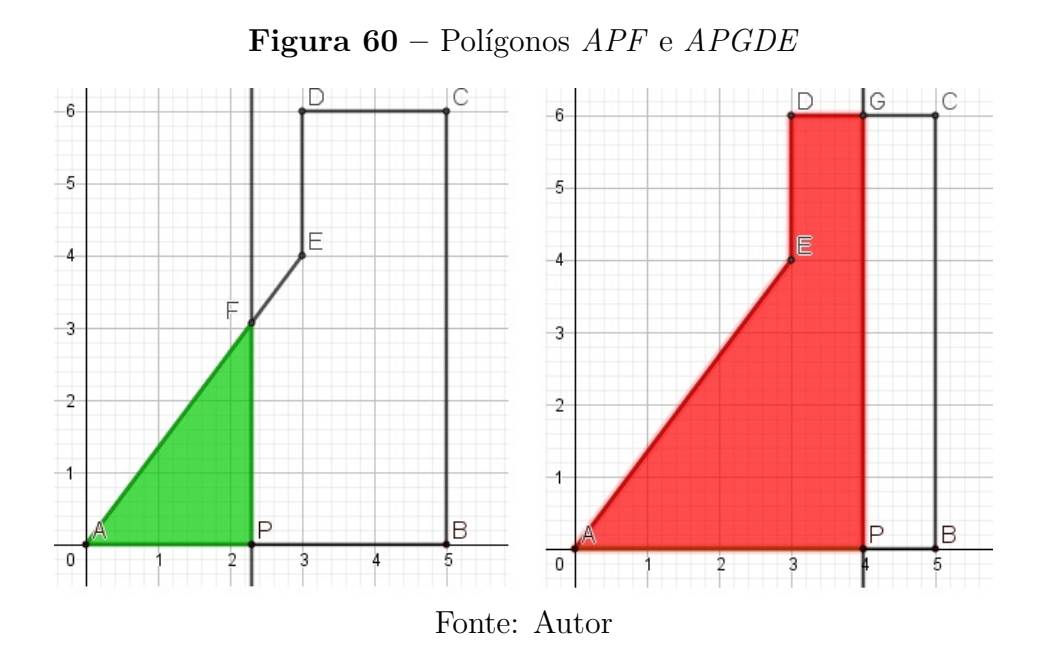

Observe que obtemos os polígonos em verde e vermelho, o primeiro que está definido quando  $P$ varia de 0 a 3, e o segundo quando  $P$ varia de 3 a 5.

**Passo 6:** Abra a Janela de Visualização 2, e, na caixa de entrada, construa o ponto  $k = (x(P),$  perímetro $(t_1)$ ).

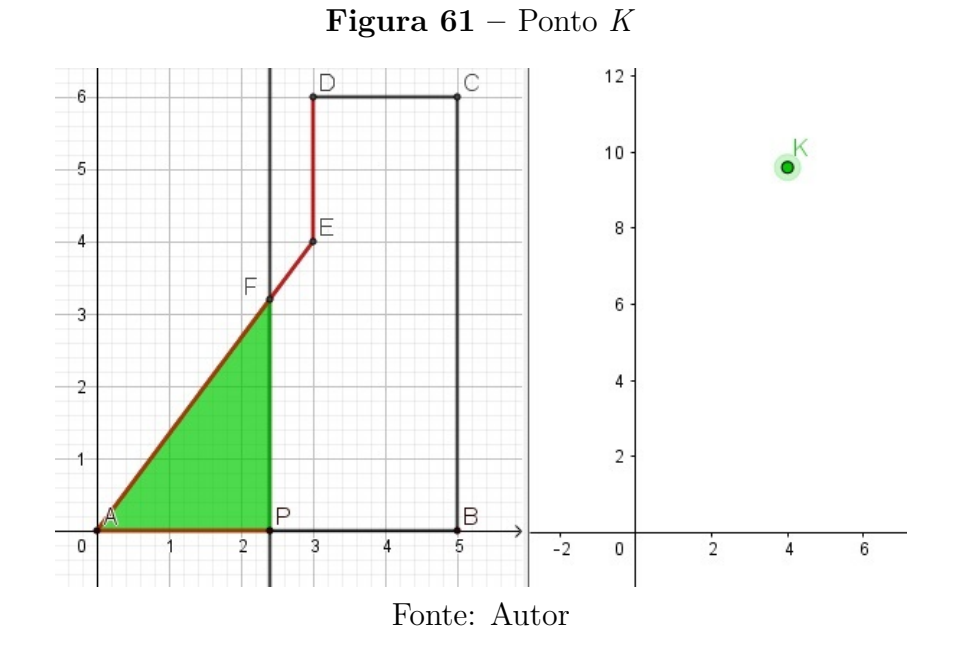

A ordenada do ponto K nos dá o perímetro do triângulo  $APF$ , que está associado a abscissa do ponto  $P$ .

**Passo 7:** Abra a Janela de Visualização 2, e, na caixa de entrada, construa o ponto  $L = (x(P),$  perímetro(pol1)).

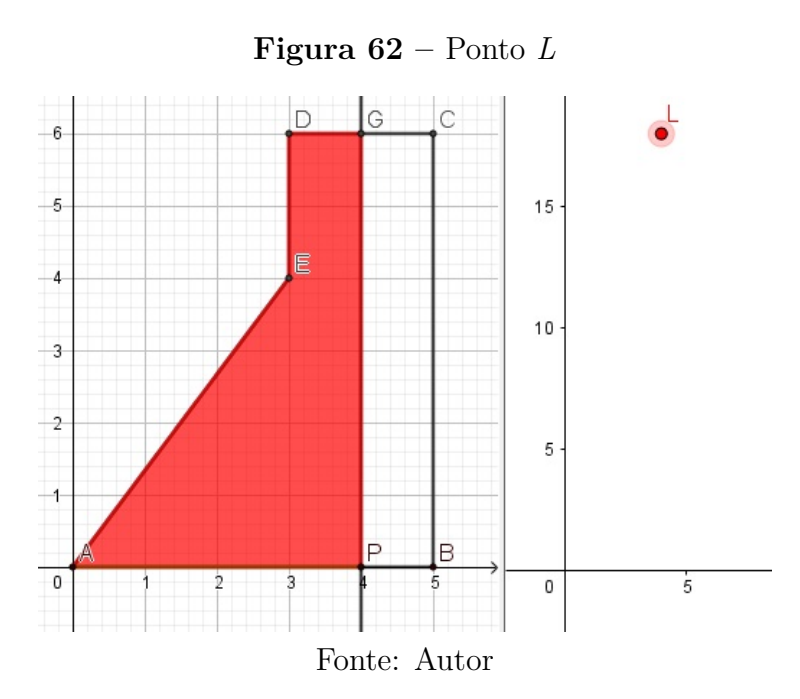

A ordenada do ponto L nos dá o perímetro do polígono  $APGDE$ , que também está associado a abscissa do ponto  $P$ .

**Passo 8:** Ao habilitar rastro nos pontos  $K \in L$  e animar o ponto  $P$ , obtemos o esboço do gráfico da função que associa o perímetro da figura à esquerda da reta $g$ em relação ao comprimento do segmento  $AP$ .

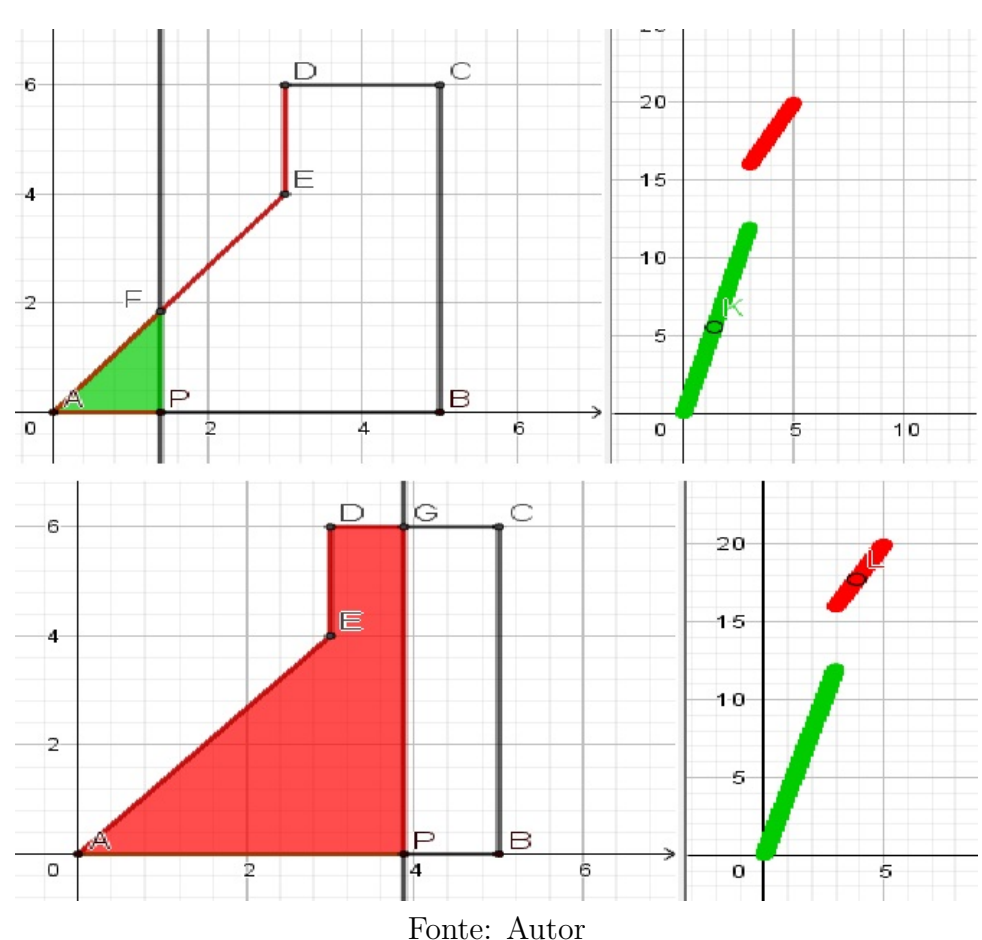

**Figura 63 –** Rastros dos pontos *L* e *K*

Agora estamos em condições para obter uma solução visual de cada item do problema.

3.3.2 Solução do problema 3 utilizando o GeoGebra

a) Fazendo  $|AP| = 3$ , encontramos que o perímetro do triângulo é igual a 12. Na Janela de Visualização 2, construímos as retas  $x=2$ e $y=12$ , e observamos que  $K$ está na interseção das duas.

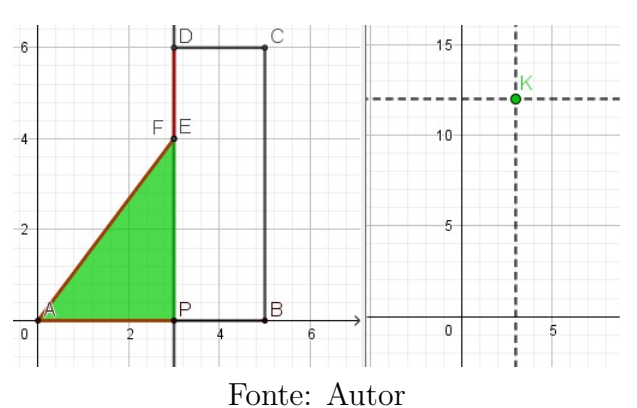

**Figura 64 –** Perímetro do triângulo *APE*

b) Fazendo  $|AP| = 5$ , encontramos que o perímetro do polígono é igual a 20. Na Janela de Visualização 2, construímos as retas de  $x = 5$  e  $y = 20$ , e observamos que L está na interseção das duas.

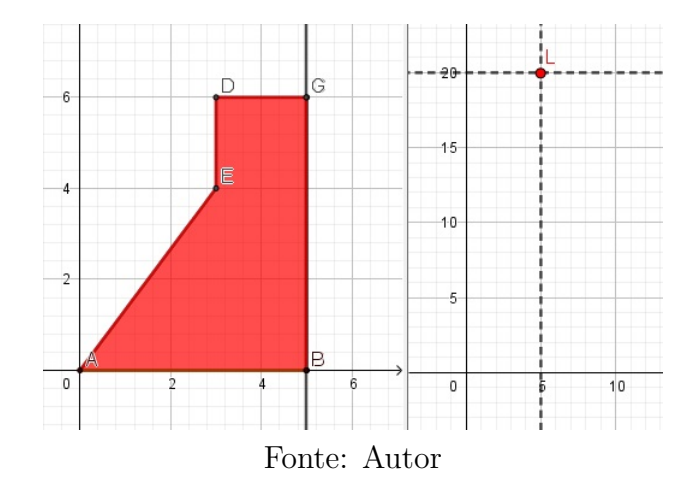

**Figura 65 –** Perímetro do polígono

c) Estamos diante de uma função definida por duas sentenças. Assim, a ordenada do ponto  $K$  nos dá o perímetro do triângulo  $APF$  e sua abscissa menor ou igual a 3, o valor de  $x$ . Do mesmo modo, a ordenada do ponto  $L$  nos dá o perímetro do polígono  $APGDE$  e sua abscissa maior que 3 e menor que 5, o valor de x.

d) Aqui obtemos o gráfico da função.

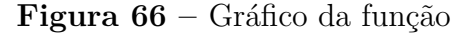

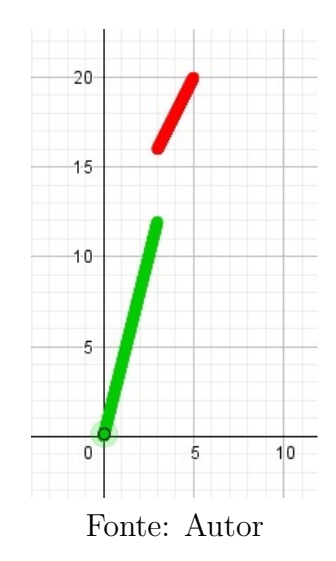

#### 3.3.3 Solução Algébrica

a) O lado  $AE$  é a hipotenusa do triângulo  $AEH$ . Observe que  $|AH| = |AB|$  $|HB| = |AB| - |DC| = 5 - 2 = 3$  e  $|EH| = |DH| - |DE| = |CB| - |DE| = 6 - 2 = 4$ .

Portanto, utilizando o Teorema de Pitágoras, segue que  $|AE| = \sqrt{|AH|^2 + |EH|^2} =$  $\frac{3^2 + 4^2}{3^2 + 4^2} = \sqrt{9 + 16} = \sqrt{25} = 5$ . Portanto, como  $f(3)$  é a medida do perímetro do triângulo retângulo  $AEH$ , temos que,  $f(3) = 3 + 4 + 5 = 12$ .

b)  $f(5)$  é a medida do perímetro do polígono  $ABCDE$ , ou seja,  $f(5) = 5 + 6 + 2 + 1$  $2 + 5 = 20.$ 

c) Primeiro, vamos obter a expressão de  $f(x)$ , para  $0 < x \le 3$ . Consideremos P e  $Q$  os pontos de interseção da reta vertical com o polígono, conforme a Figura [67.](#page-65-0)

<span id="page-65-0"></span>Segue que os triângulos  $APQ$  e  $AHE$  são semelhantes. Consequentemente,  $\frac{x}{2}$  = 3 4  $|PQ|$ e  $\overline{x}$ 3 =  $|AQ|$ 5 , ou seja,  $|PQ| = \frac{4x}{2}$ 3 e  $|AQ| = \frac{5x}{2}$ 3 . Assim, para  $0 < x \leqslant 3$ , obtemos que  $f(x) = |AP| + |AQ| + |QA| = x + \frac{4x}{3}$ 3  $+$  $5x$ 3 =  $12x$ 3  $= 4x.$ 

**Figura 67 –** Triângulo *APQ* e *AHE*

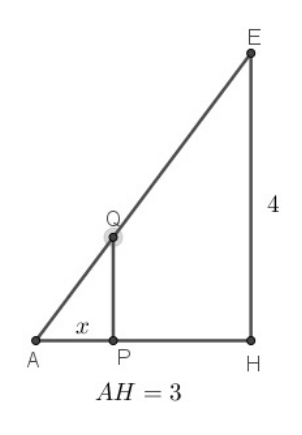

Fonte: Autor

Como na Figura [67,](#page-65-0) consideremos agora  $P \in Q$  os pontos de interseção da reta vertical com o polígono, conforme a figura a seguir. Para  $3 < x \le 5$ ,  $f(x) = |AP| +$  $|PQ| + |QD| + |DE| + |EA| = x + 6 + (x - 3) + 2 + 5 = 2x + 10$ .

**Figura 68 –** Perímetro do polígono *ABCDE*

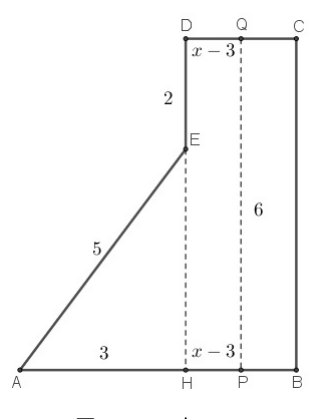

Fonte: Autor

#### 4 CONSIDERAÇÕES FINAIS

Este trabalho se resume em duas etapas; na primeira, apresentamos uma fundamentação teórica voltada para o ensino da Matemática de forma a dar suporte para a segunda etapa. Na segunda, resolvemos três problemas selecionados do banco de questões da OBMEP. Em cada problema, fizemos duas resoluções e a principal delas chamamos de Resolução Visual, pois cada passo dessa resolução, diferentemente da resolução algébrica, foi justificado por uma construção geométrica (um algoritmo de construção).

No Capítulo 2, o breve resumo e a discussão sobre as TIC's se fez necessário, pois a nossa ferramenta de estudo, o software GeoGebra, enquadra-se numa dessas tecnologias. Pensamos que introduzir o ensino utilizando resolução de problemas seja uma importante ferramenta metodológica, além disso, o próprio desafio de fazer a Resolução Visual nos induziu a situações problemas, a saber, nas resoluções em si, na rigidez das construções, na dificuldade em expor o algoritmo da construção (o passo a passo). Ainda nessa etapa, apresentamos o software GeoGebra de tal maneira que as ferramentas que foram utilizadas no Capítulo 3 estivessem presentes. Utilizamos apenas ferramentas básicas, tais como SEGMENTO, INTERSEÇÃO DE DOIS OBJETOS, PONTO SOBRE OBJETO, RETA PARALELA, etc. Cabe destacar que habilitar rastro e animar um ponto foram fundamentais para mostrar dinâmica nas construções. A utilização de apenas ferramentas básicas gerou um processo análogo às conhecidas e rigorosas construções por Régua e Compasso.

O trabalho expõe que é possível o professor de Matemática mostrar ao aluno formas diferentes de resolver um problema, no nosso caso, demonstrar que um problema matemático também pode ser resolvido visualmente com *softwares*, além da resolução álgebra, naturalmente ou comumente aceitável. Observamos que com a Resolução Visual começamos a fazer várias indagações e conjecturas, por exemplo, como mencionado no início do trabalho: o que ocorre se movimentarmos tais pontos? Notemos que isso significa que o aluno e o professor são levados a pensar em situações que, talvez, apenas as resoluções algébricas não lhes proporcionariam.

O objetivo inicial ao propor uma Resolução Visual era proporcionar uma visão menos habitual (tradicional) de um problema. Novos questionamentos surgiram não somente a própria resolução como questões intrínsecas ao próprio programa. Como exemplo, podemos citar o Problema 2, na configuração inicial da construção seriam utilizados dois triângulos em que apareceriam os dois polígonos cuja área queríamos calcular.

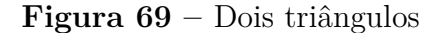

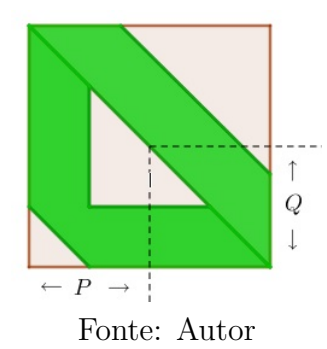

Após uma "boa experiência" com a construção, observamos que um novo caminho poderia ser utilizado, percebemos que a possibilidade de um ponto está definido em um instante e indefinido em outro poderia ser usada como uma ferramenta. Isso nos levou a obter apenas uma figura, simplificando a própria construção e a seguinte. O que nos leva a sugerir que é necessária a experimentação por parte do professor, uma vez que os resultados não são imediatos e novos horizontes podem ser atingidos.

Os problemas foram escolhidos de forma que cada um tivesse a sua particularidade e que não fossem tão comuns aos livros didáticos do Ensino Médio, mas, que pudessem ser resolvidos com a Matemática usual desse nível. No Problema 1, procuramos o menor valor de uma função não quadrática, mas definida por uma única sentença. No Problema 2, encontramos uma função definida por duas sentenças quadráticas, mas contínua. Vale notar que o dois arcos de parábolas se encaixam suavemente, ou seja, a função é derivável em todo seu domínio. Já no último problema, temos uma função definida também por duas sentenças, porém apresenta uma descontinuidade em um ponto do domínio.

Quando citamos a expressão "novos questionamentos surgiram", queremos dizer que o rigor e a rigidez das construções possibilitaram que as mudanças de parâmetros não modificassem características de cada construção. O Problema 1 mostra bem isso.

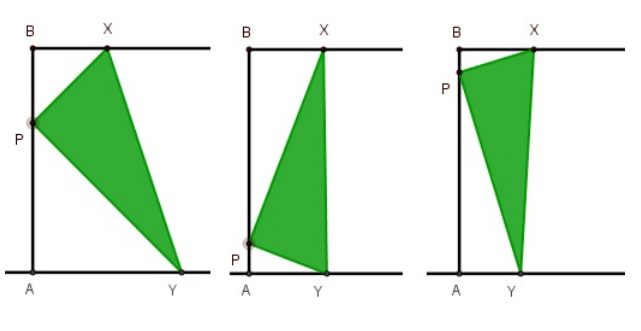

**Figura 70 –** Movimento do ponto

Ao movimentar o ponto P, encontramos funções análogas à solução do enunciado original e observamos que os pontos de mínimo das soluções encontrados estão sobre uma

Fonte: Autor

parábola. Outros questionamentos surgiram, mas nesse trabalho não detalharemos suas respostas. Seguem alguns deles:

#### **Questões envolvendo o problema 2**

Ao ampliar ou reduzir os lados do triângulo isósceles, como se comporta o ponto de encontro das parábolas? Eles estão sobre uma reta? Caso estejam, a reta é vertical, horizontal ou oblíqua em relação ao eixo  $x$ ?

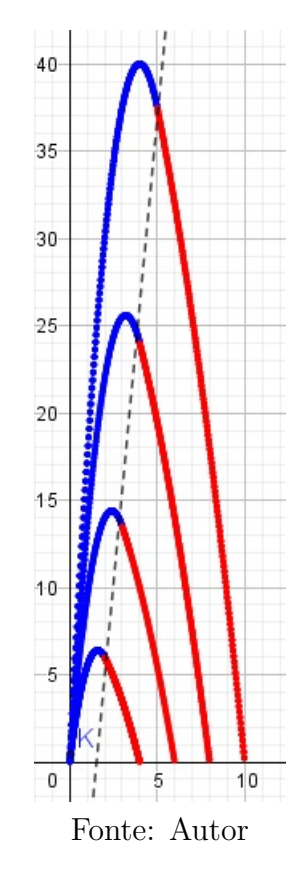

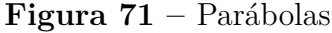

Existe algum triângulo em que os arcos de parábolas azul e vermelho são provenientes de uma mesma função?

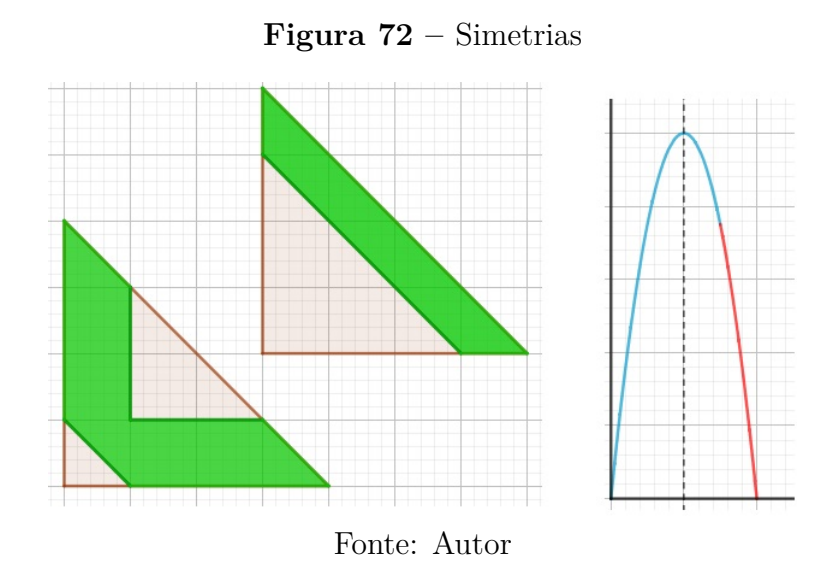

## **Questões envolvendo o problema 3**

O que ocorre quando colocamos área no lugar do perímetro? A função é contínua?

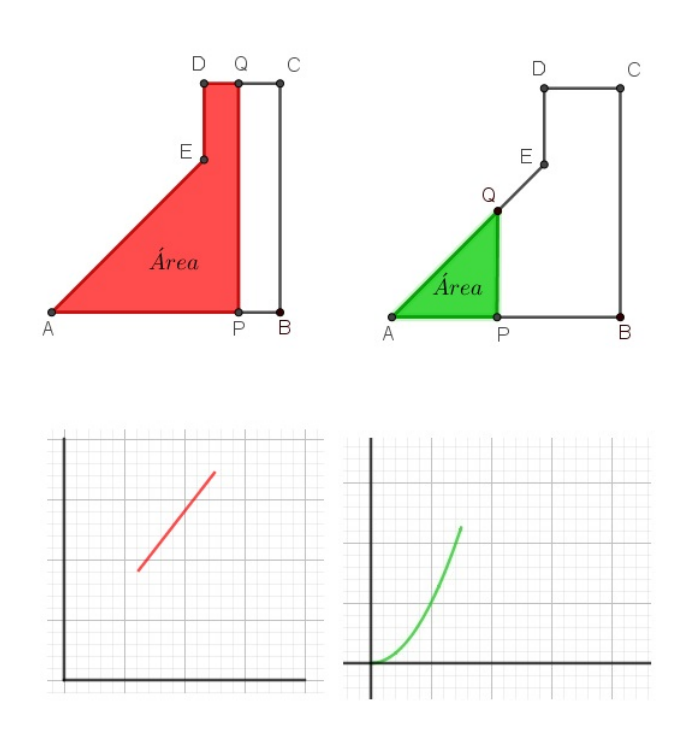

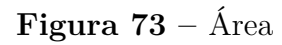

Fonte: Autor

Descolando o ponto para a esquerda, mantendo o ponto fixo o que ocorre com a função perímetro? Ela se torna contínua? Não apresenta salto no gráfico.

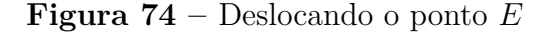

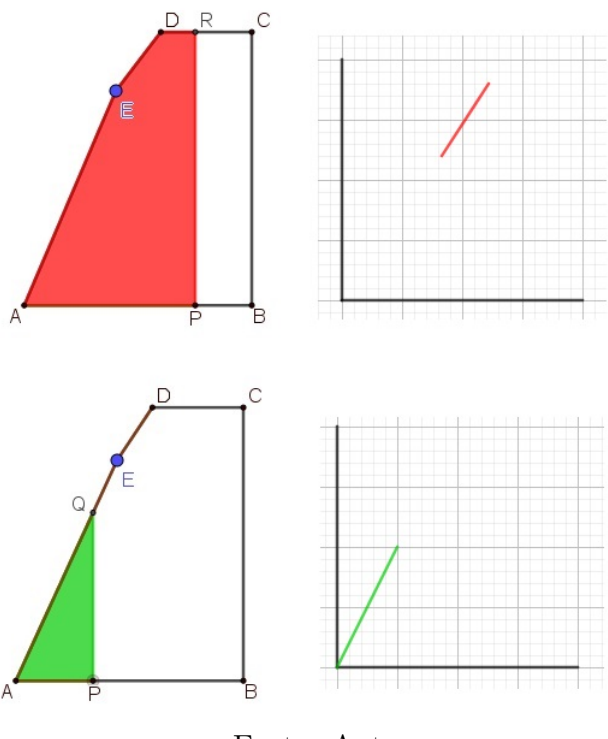

Fonte: Autor

Fazendo uma comparação com alguns trabalhos vistos e citados, na maioria de suas construções, foram utilizadas ferramentas sofisticadas e principalmente fórmulas prontas na Caixa de Entrada. Em nosso trabalho, focamos em costruções parecidas com régua e compasso sem utilizar algorítmos prontos e uma ferramenta de uso habitual para variar parâmetros, chamada Controle Deslizante. Já a Caixa de Entrada foi utilizada para criar um ponto com coordenadas definidas pela construção. A movimentação desse ponto, habilitando o rastro do mesmo, nos dá o gráfico de uma função. Como nosso foco está na Resolução Visual, algoritmos prontos não se justificam aqui.

O início da pesquisa foi bastante proveitoso, pois participei do 14<sup>o</sup> Curso de Geo-Gebra, promovido pelo site www.geogebra.com.br onde estudei as principais ferramentas do programa e pude me familiarizar com métodos de resolução de problemas. O trabalho e o curso trouxeram novas reflexões sobre a minha prática docente. Na minha carreira acadêmica, não tive acesso a esse software, uma vez que no período da graduação o acesso não era facilitado como nos dias atuais. Por outro lado, como professor da Rede Pública do Distrito Federal, sempre trabalhei usando quadro e giz como principais ferramentas para minhas aulas. Hoje, já penso em uma nova forma de abordagem de certos conceitos. A ideia, a partir de agora é desenvolver um projeto com alunos do Ensino Médio da Coordenação Regional de Ceilândia-DF, utilizando o GeoGebra para a resolução de problemas matemáticos da Educação Básica.

### REFERÊNCIAS

ARAÚJO, L. C. L. de.; NÓBREGA, J. C. C. **Aprendendo Matemática com o Geogebra.** 1. ed. São Paulo: Exato, 2010. 226p.

BOCCARDO, Mateus Eduardo. **Sistemas Lineares: aplicações e propostas de aula usando a metodologia de resolução de problemas e o software Geogebra.** 2017.

BRANDÃO, Edemilson Jorge. **Informática e Educação: uma difícil aliança.** 1. ed. Passo Fundo, Rio Grande do Sul: UPF, 1995. 57p.

BRASIL. **Base Nacional Comum Curricular.** Séries Finais do Ensino Fundamental. Brasília: MEC, 2016.

BRASIL, Parâmetros Curriculares Nacionais. **Parâmetros Curriculares Nacionais: matemática.** Brasília: Ministério da Educação. Secretaria de Educação Fundamental, 1998.

D'AMBRÓSIO, Ubiratan. **Educação Matemática: da teoria à prática.** Campinas: papirus 2003.

DA CUNHA LIMA, Josenildo et al. **o uso do software Geogebra para o estudo de problemas de otimização no ensino médio.**

DANTAS, Sérgio Carrazedo; MATUCHESKI, Silvana. **RESOLUÇÃO DE UM PRO-BLEMA COM O USO DE DIFERENTES FERRAMENTAS DO GEOGE-BRA**. Revista Pesquisa e Debate em Educação, v.9, n.1, 2019.

FIORENTINI, Dario; CASTRO, Franciana Carneiro de. **Tornando-se professor de matemática: o caso de Allan em prática de ensino e estágio supervisionado. Formação de professores de matemática: explorando novos caminhos com outros olhares.** Campinas: Mercado de Legras, p.121-156, 2003.

GIL, Antonio Carlos. **Como Elaborar Projetos de Pesquisa.** 4. ed. São Paulo: Atlas S.A., 2002. 176p.
GIRALDO, V.; CAETANO, P. A. S.; MATTOS, F. R. P. **Recursos computacionais no Ensino de Matemática.** 1. ed. Rio de Janeiro: SBM, 2013. 423p. (Coleção PROF-MAT).

HOHENWARTER, M.; **GeoGebra-Informações.** Disponível em *<*http://www.geogebra.org/help/docupt\_ BR.pdf*>*. Acesso em: 21 de maio de 2019.

IMPA; **OBMEP: nível 3 ensino médio.** Rio de Janeiro: SBM, 2018, 8 p. Dispinível em: <http://www.obmep.org.br/provas\_ static/pf2n3-2018.pdf>. Acesso em: 14 de maio de 2019.

KENSKI, Vani Moreira; **Educação e Tecnologias: o novo ritmo da informação.** 1. ed. Campinas: Papirus, 2008. 144p.

PIVA, Junior Dilermando; **Sala de aula digital; uma introdução à cultura digital para educadores.** 1. ed. São Paulo: Saraiva, 2013. 152p.

POLYA, George; DE ARAÚJO, Heitor Lisboa. **A arte de resolver problemas: um novo aspecto do método matemático. 1995.**

VALENTE, J.A. (org.). **O computador na sociedade do conhecimento.** Campinas: Unicamp/NIED, 1999.

WAGNER, Eduardo; CARNEIRO, José Paulo Q. **Construções geométricas**. Sociedade Brasileira de Matemática, 2000.